# using Intel® VTune and Intel® Advisor on GPUs:

**Stephen Blair-Chappell** 

**External Intel Certified oneAPI Instructor**

7th June 2023

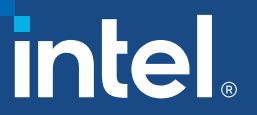

# Introduction

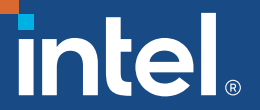

# About Me

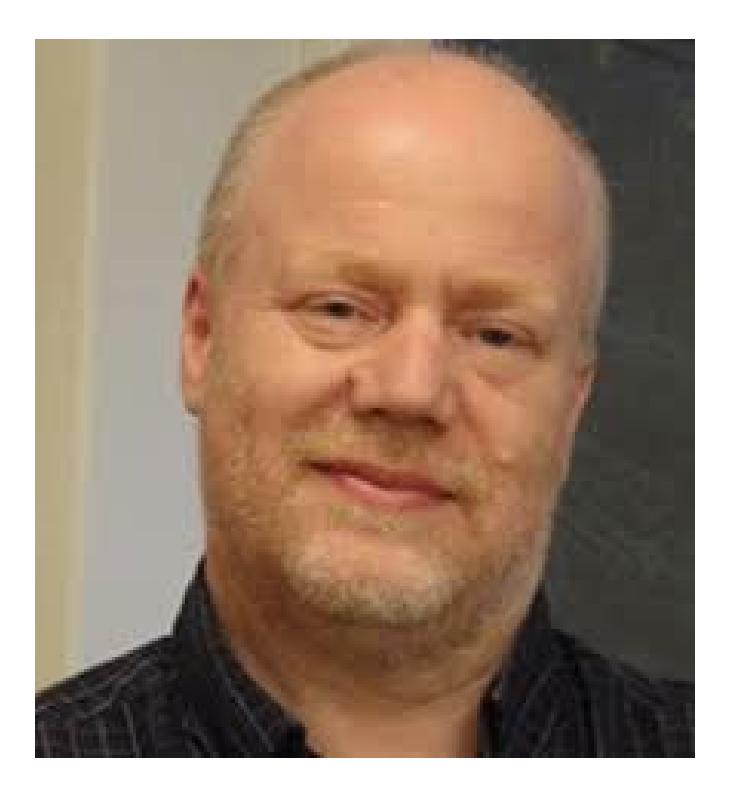

### **Stephen Blair-Chappell** is an

independent software consultant and is an Intel certified oneAPI instructor. He was formerly the Technical Director at Bayncore where he led a team of consultants providing HPC and AI training on Intel Architecture. For 18 years he was a Technical Consulting Engineer at Intel helping their strategic customers in software optimisation and code modernisation. He is author of the book "Parallel Programming with Intel Parallel Studio XE".

stephen-at-sbcnow-dot-co-dot-uk

### Today's session is about getting visibility

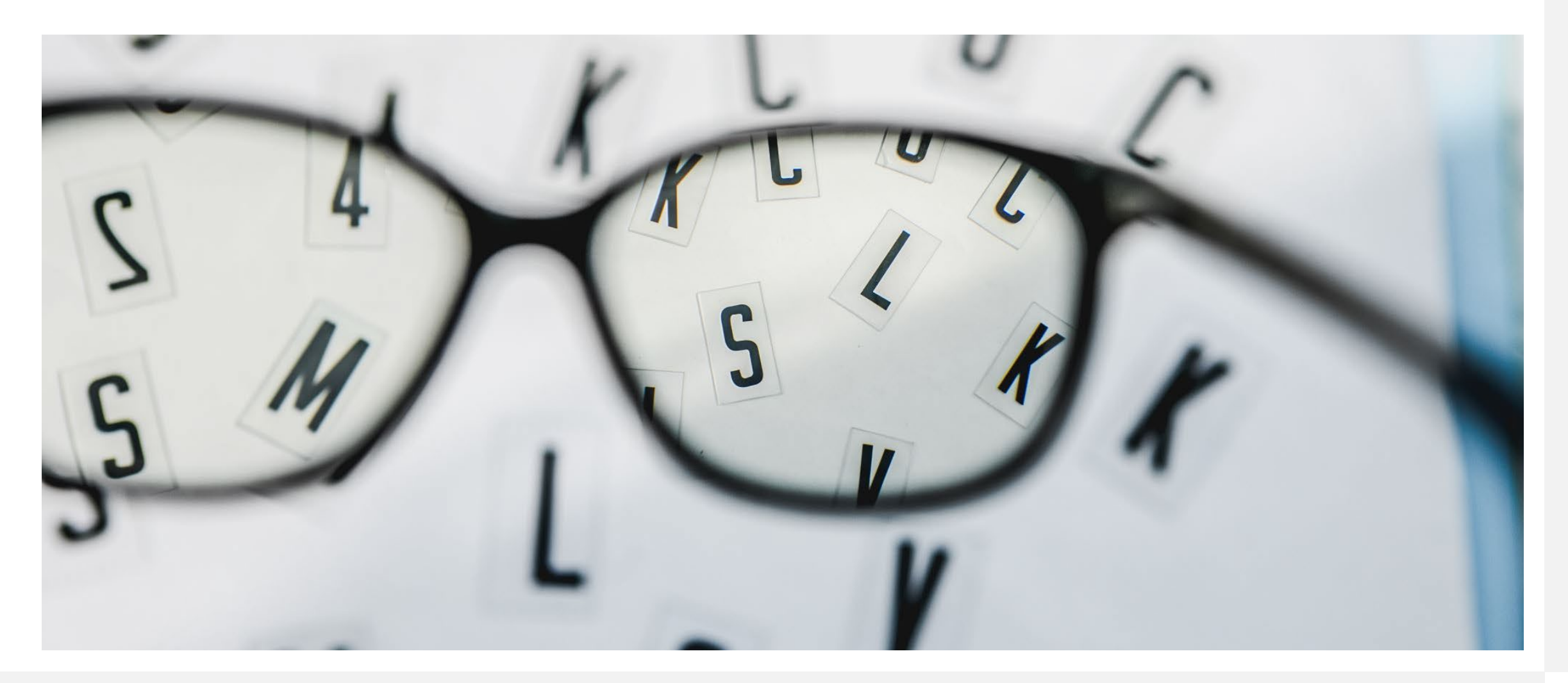

### Agenda

- **Occupancy**
- GPU Offload Modelling with Advisor
- GPU Offload Analysis with Intel Vtune
- GPU Roofline Analysis with Intel Advisor
- **Experience with Lammps**
- $\blacksquare$  Q & A

### Host with accelerator GPUs

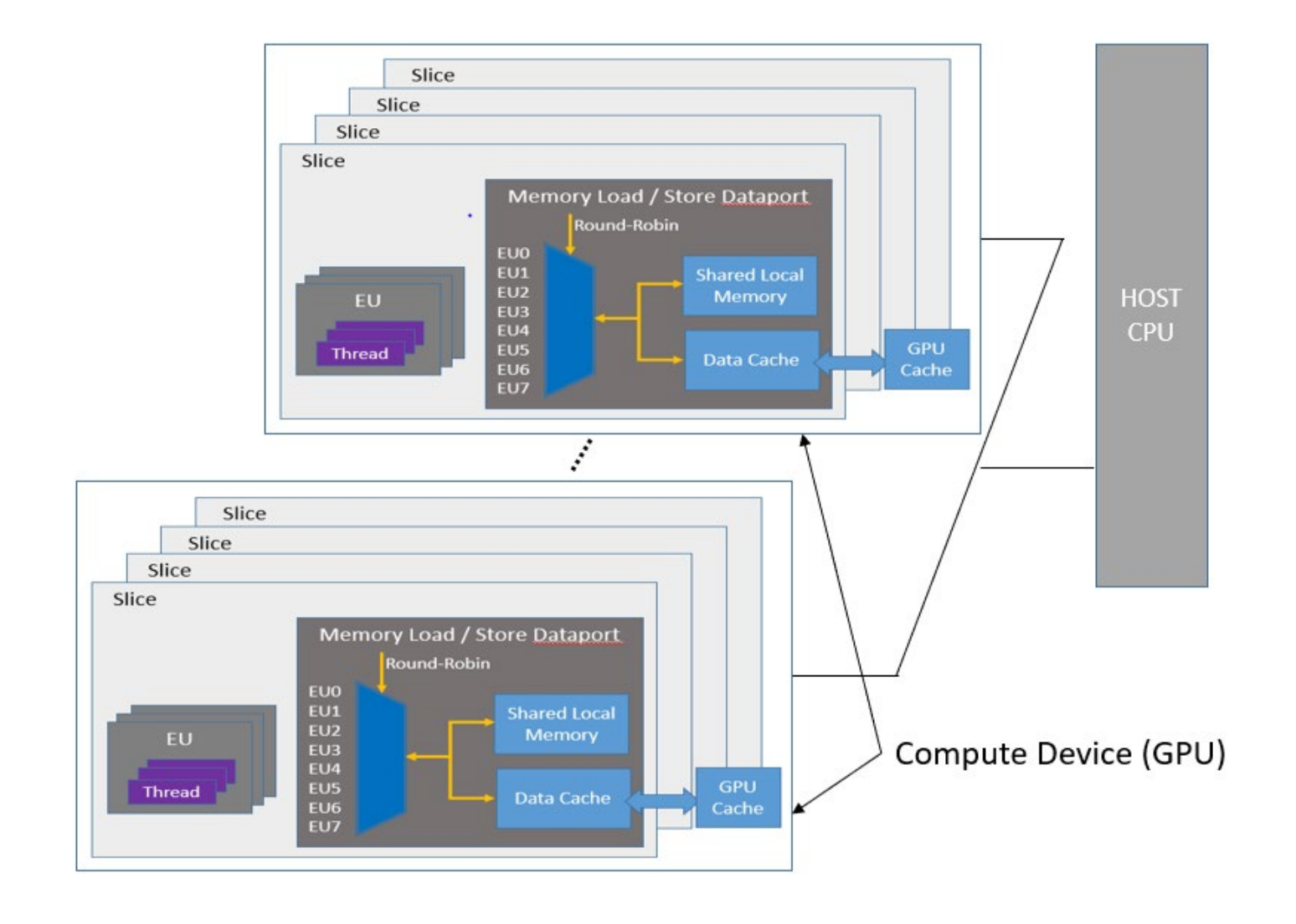

# Programmers' perspective: Three things to consider

### **Offload the code to the device**

7

Choosing appropriate kernel code

### **Manage the transfer of Data**

(a) Mitigating against communication & memory latency (b) Re-use of data

### **Implement Parallelism**

Maximising Occupancy

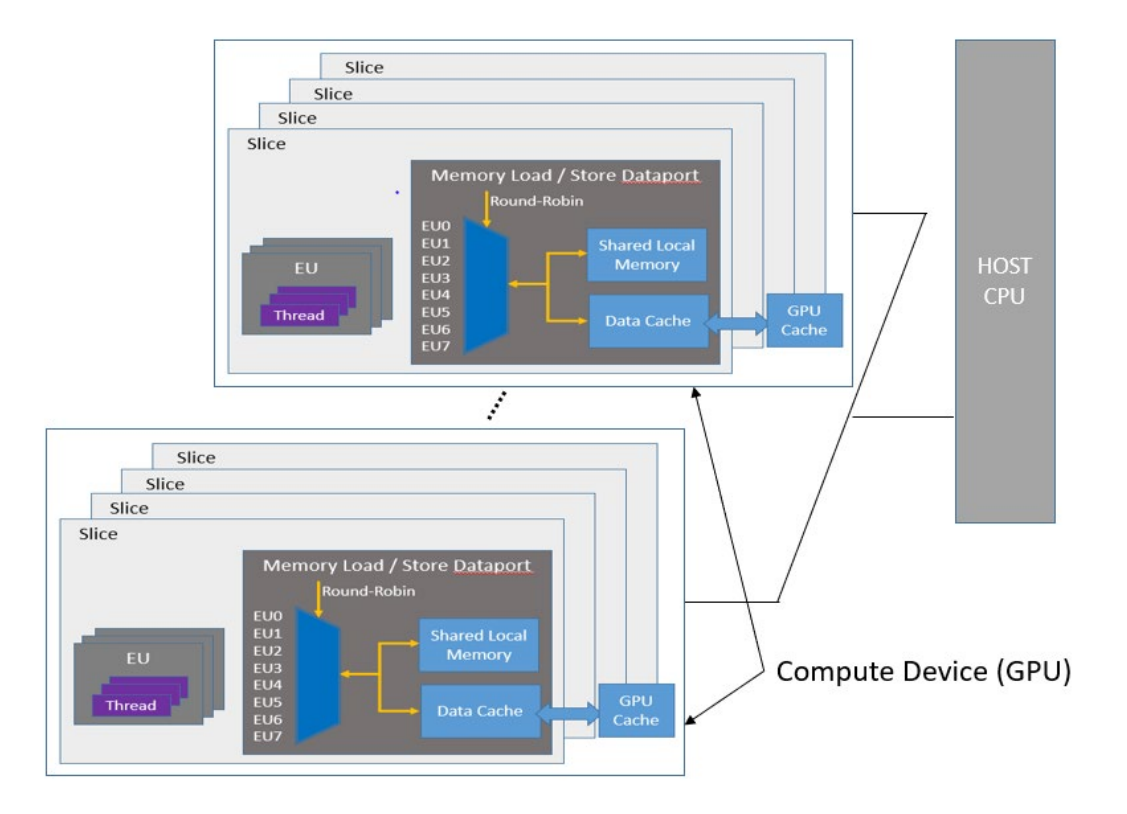

# Programmers' perspective: Three things to consider

### **Offload the code to the device**

Choosing appropriate kernel code

**Manage the transfer of Data**

(a) Mitigating against communication & memory latency (b) Re-use of data

### **Implement Parallelism**

Maximising Occupancy

# Today's examples

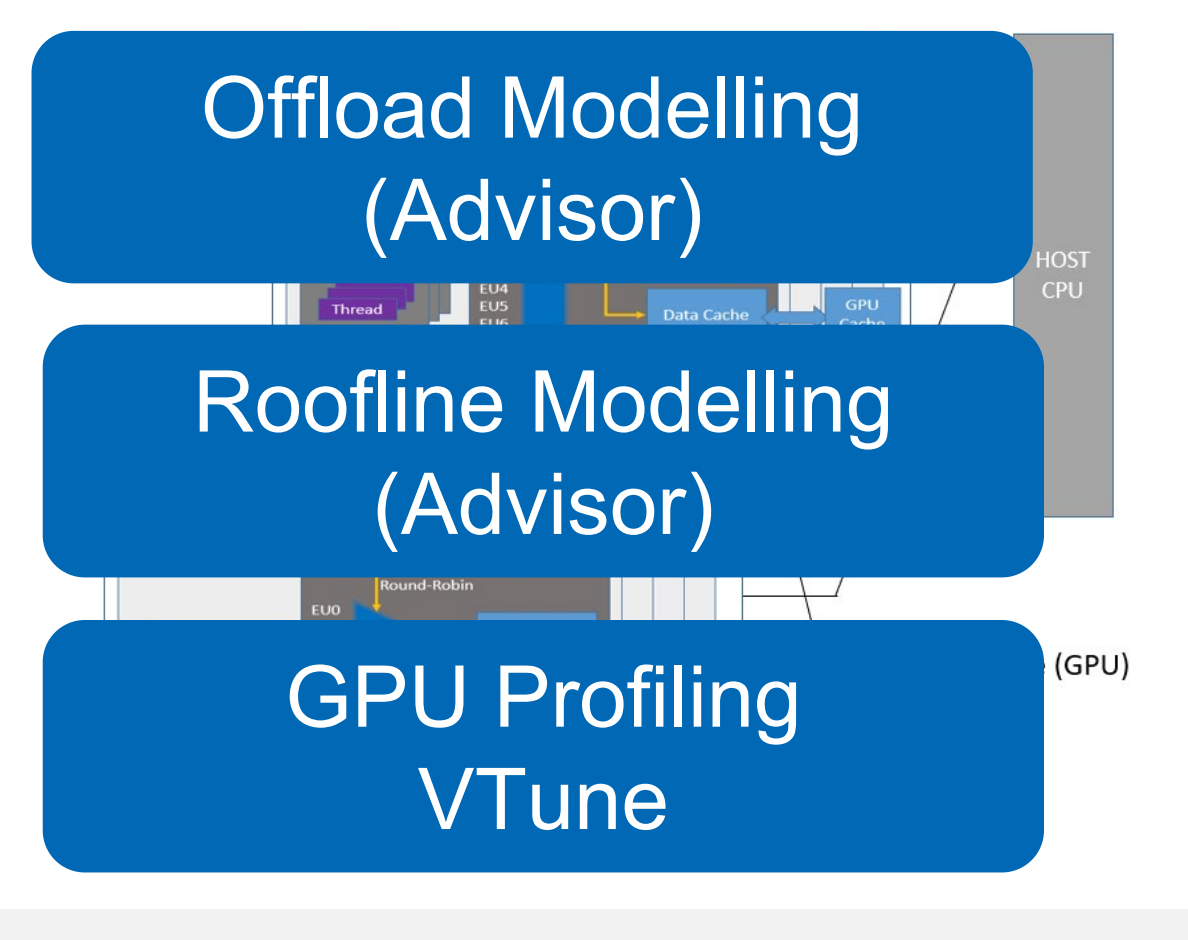

### GPU Occupancy

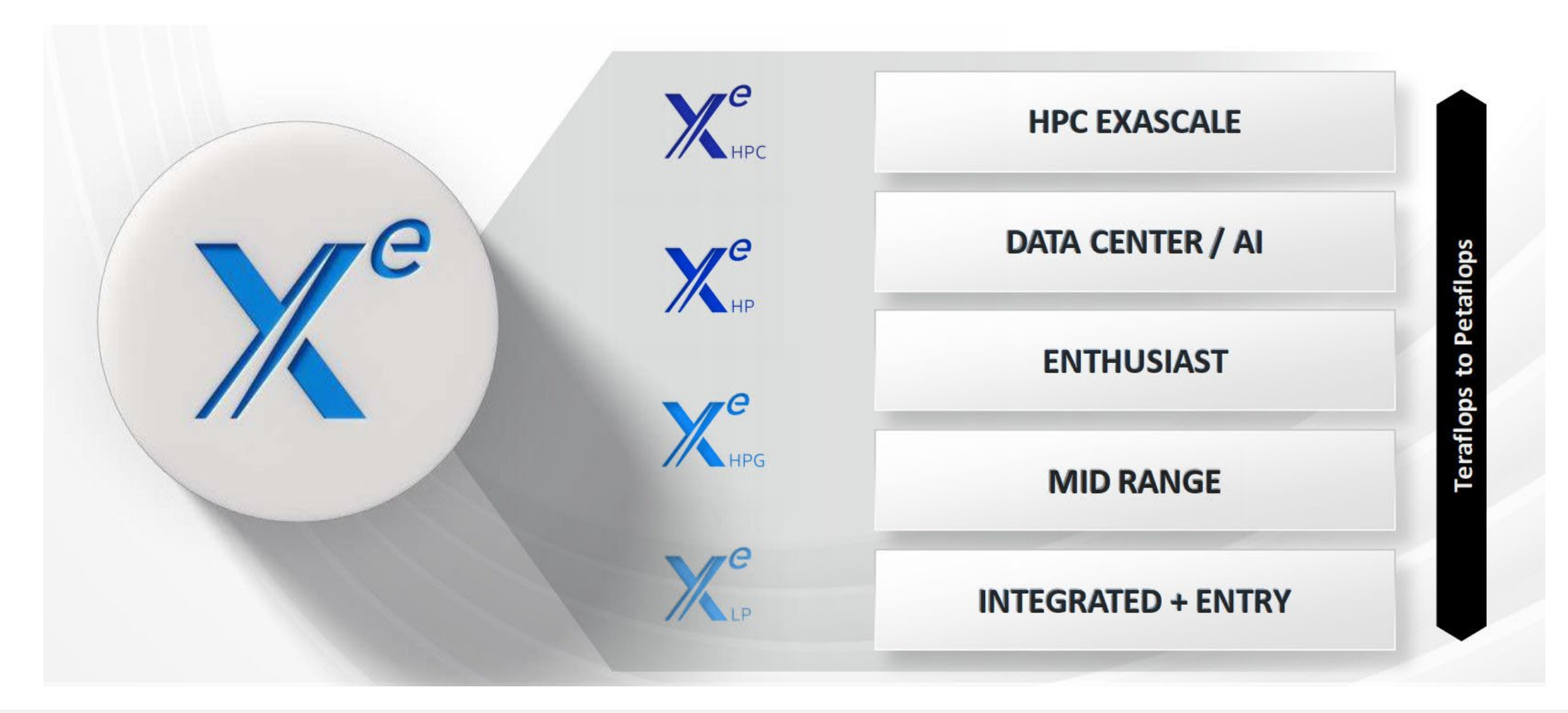

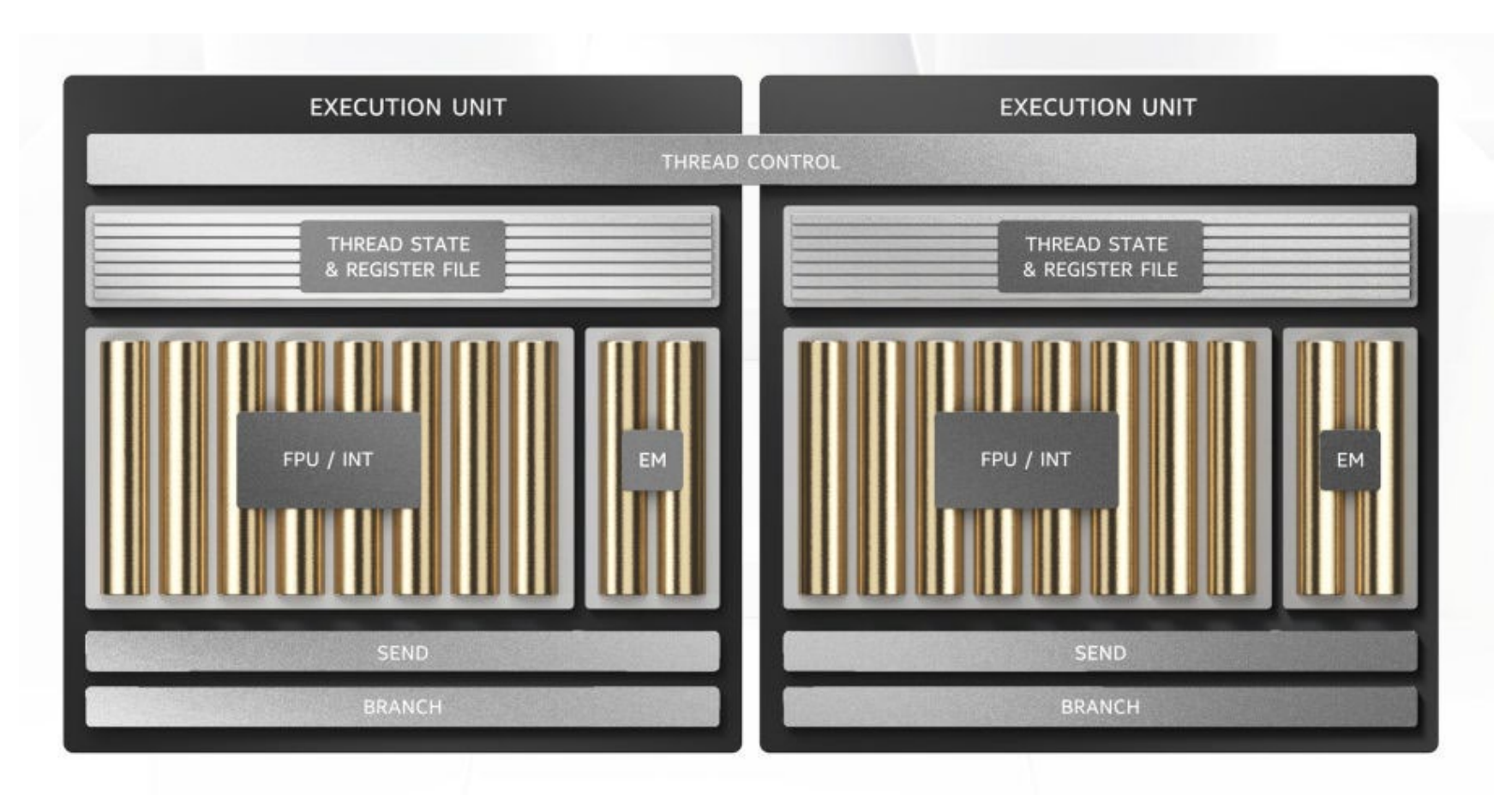

#### Intel<sup>®</sup> Iris<sup>®</sup> X<sup>e</sup>-LP GPU Compute Throughput Rates (Ops/clock/EU)

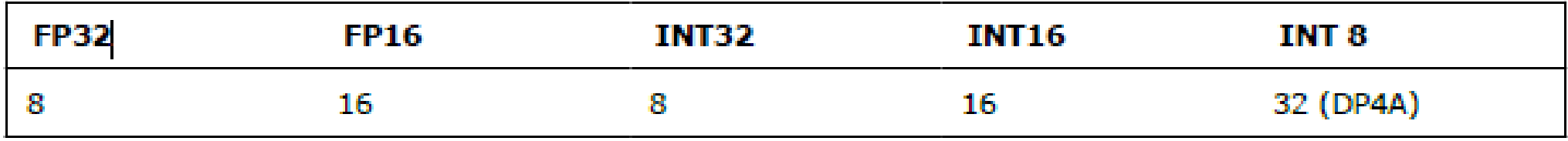

# Xe-LP configuration

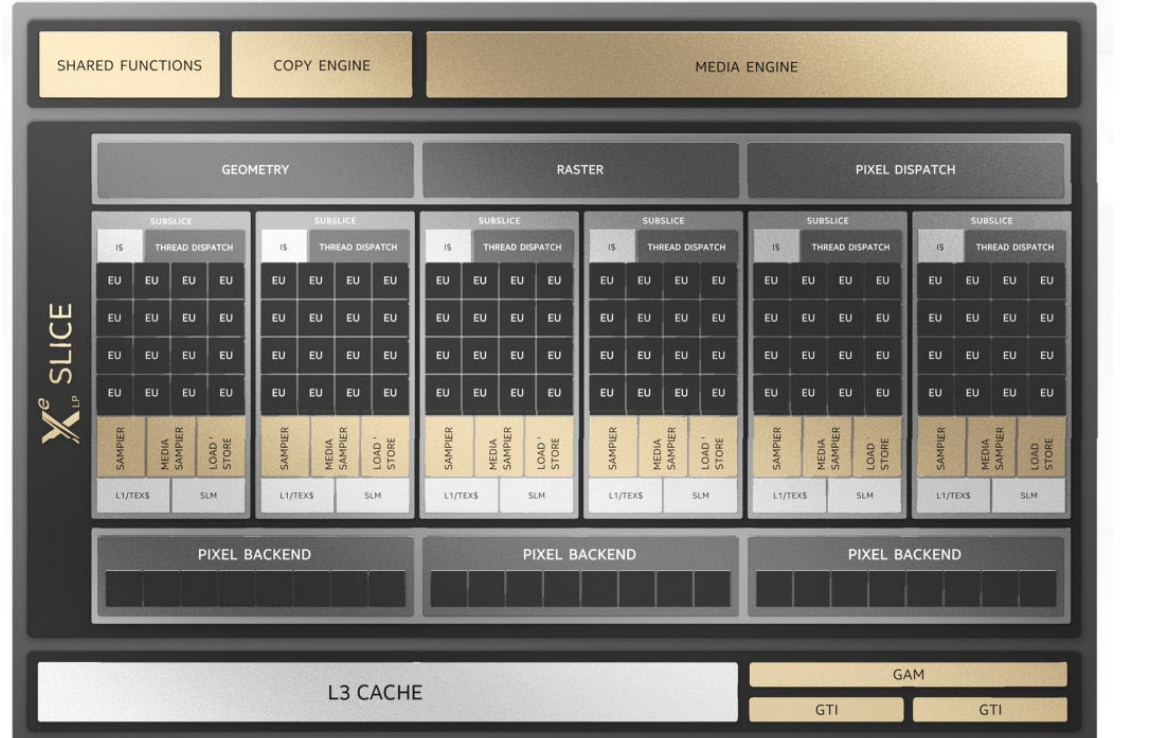

#### X<sup>e</sup>-LP (TGL) GPU

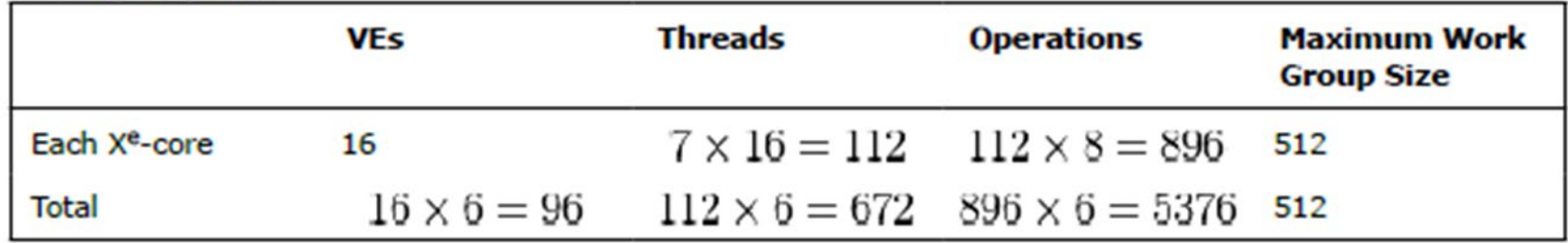

### ■ 6 Cores

### ■ 16 Vector Engines/core [Total 96]

**7 Threads** 

### **16 FP16** ops/clock/VE

#### **INTEL® GPU OCCUPANCY CALCULATOR**

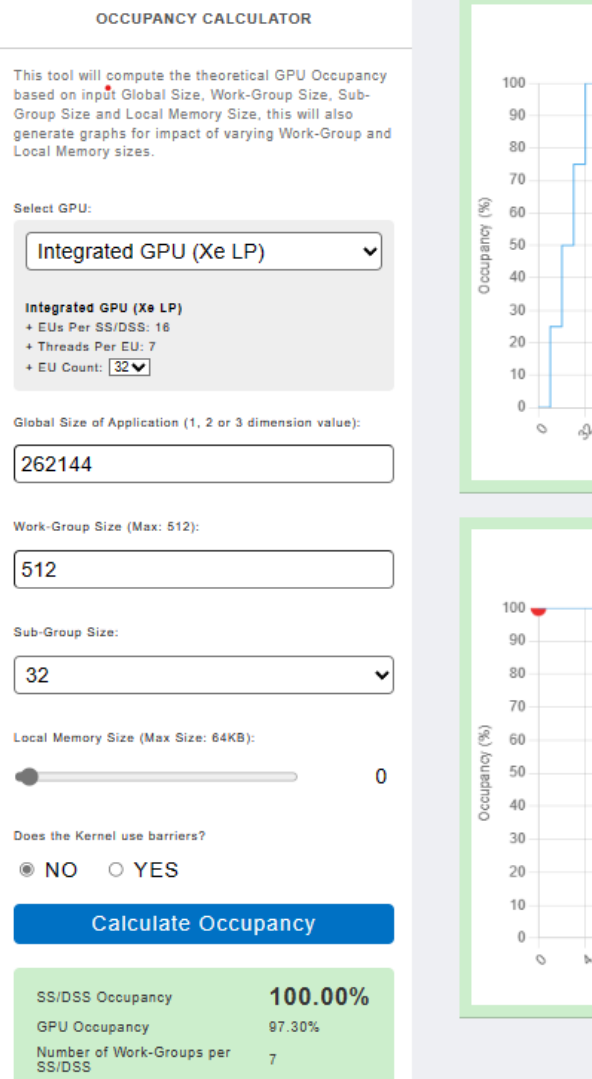

The GPU Occupancy Calculator gives a theoretical estimate of GPU Occupancy, actual occupancy on the hardware may be different. Note that higher occupancy does not always translate to higher performance.

Total Number of Work-Groups 512

### Impact of varying Work-Group Size Occupancy (WG=512, SG=32, SLM=0) **ᡃ**ᡆᢇᡫᢇ᠘᠇ Work-Group Size Impact of varying Shared Local Memory Size

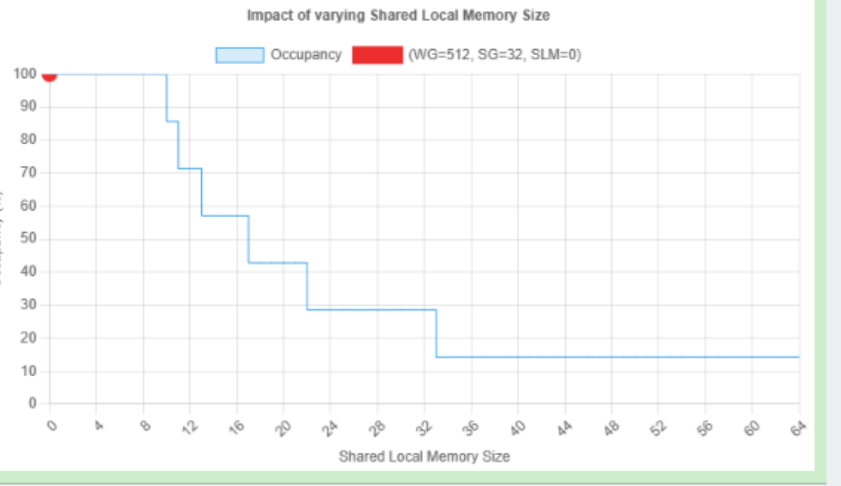

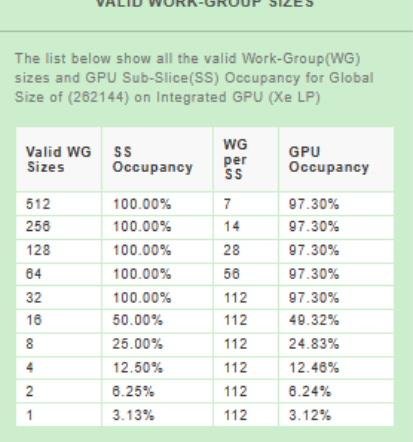

#### 100% V OCCUPANCY CONFIGURATION

This table shows ideal combination of Work-Group(WG) size, Sub-Group size and Shared Local Memory(SLM) usage limit that will get you 100% occupancy in the selected hardware Sub-Slice(SS).

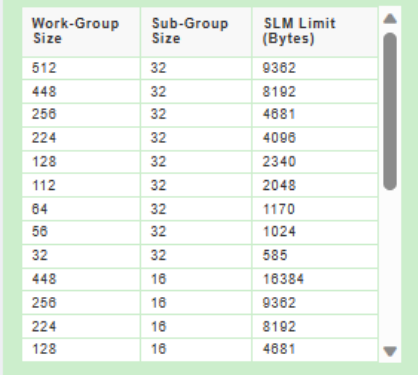

### Maximum **Occupancy Calculator**

### Intel [GPU Occupancy Calculator](https://github.com/oneapi-src/oneAPI-samples/tree/master/Tools/GPU-Occupancy-Calculator)

12 https://github.com/oneapi-src/oneAPI-samples/tree/master/Tools/GPU-Occupancy-Calculator intel.

Language concepts for max occupancy

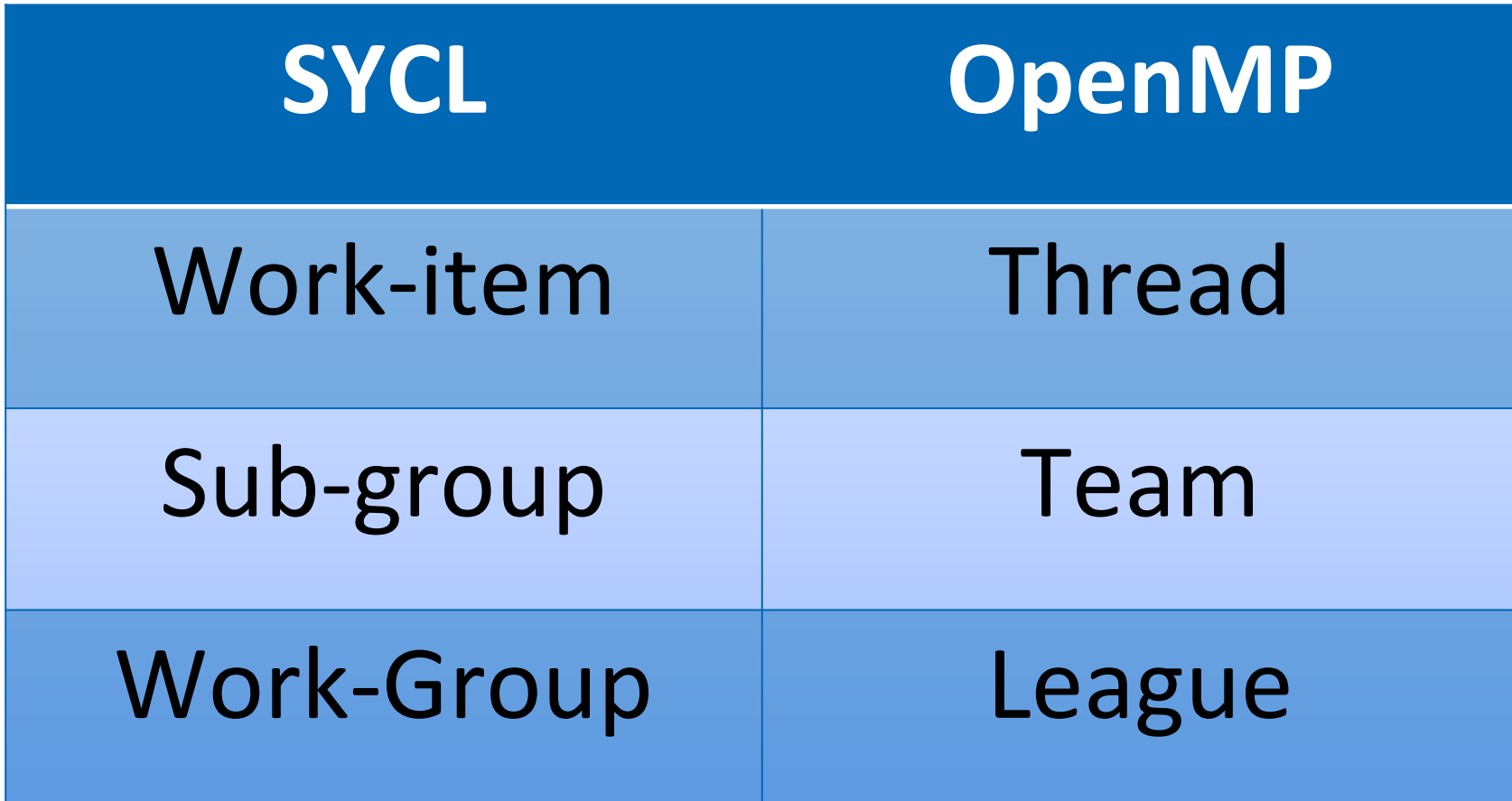

### oneAPI [Debug Tools \(intel.com\)](https://www.intel.com/content/www/us/en/develop/documentation/oneapi-programming-guide/top/software-development-process/debugging-the-dpcpp-and-openmp-offload-process/oneapi-debug-tools.html)

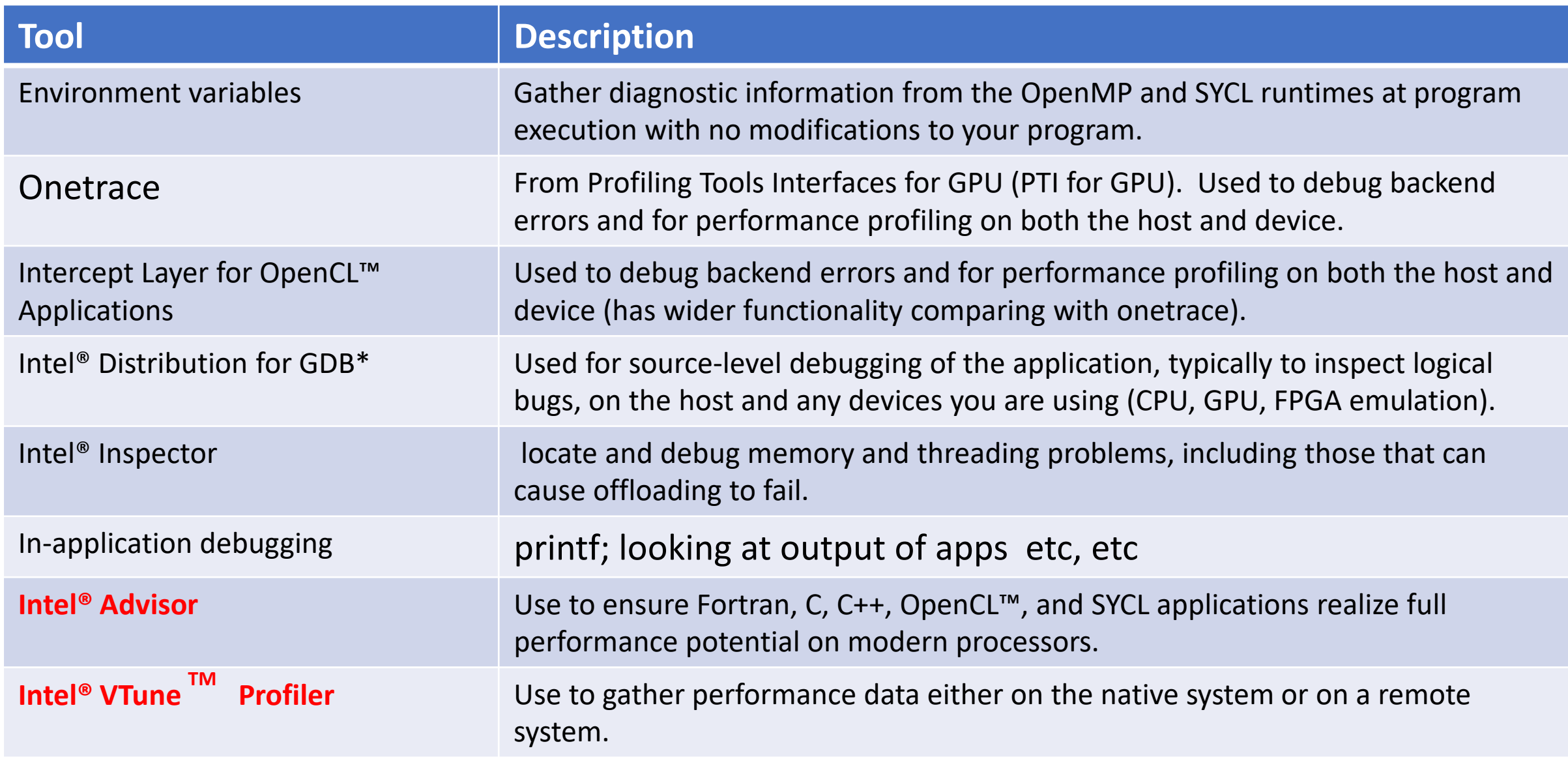

# Advisor Offload Modelling

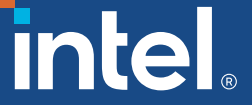

a.

# Offload Modelling – doing it by hand

Run code on CPU and find hotspots CPU

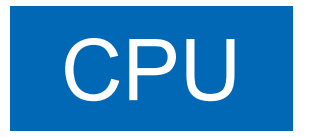

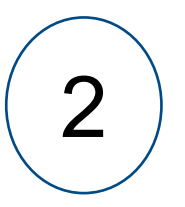

 $2$  ) Examine results – decide which hotspots are suitable for offloading

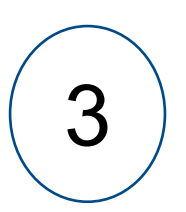

3 | Implement offload using SYCL or OpenMP

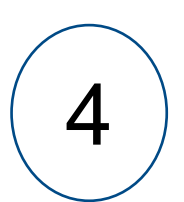

4 Run code on CPU and GPU and see if there is a speed up

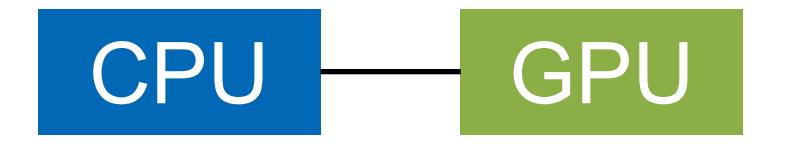

Possibly no Possibly no return Potentially time-consuming Potentially time return-on-investment -consuming. -investment

## Offload Modelling – with Advisor

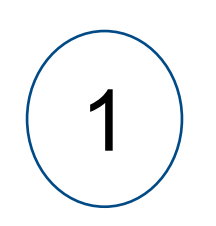

1 Run code on CPU using Advisor CPU (multiple stage profiling collection)

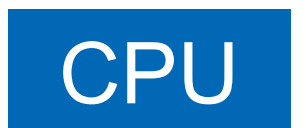

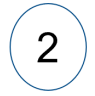

Examine results - decide which hotspots are suitable for offloading

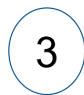

Implement offload using SYCL or OpenMP

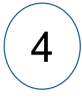

Run code on CPU and GPU

and see if there is a speed up

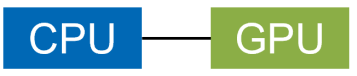

Advisor Simulates all these stages *Report*

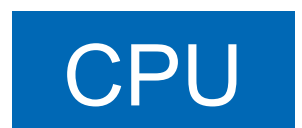

### Demo – Our Example oneapi-cli

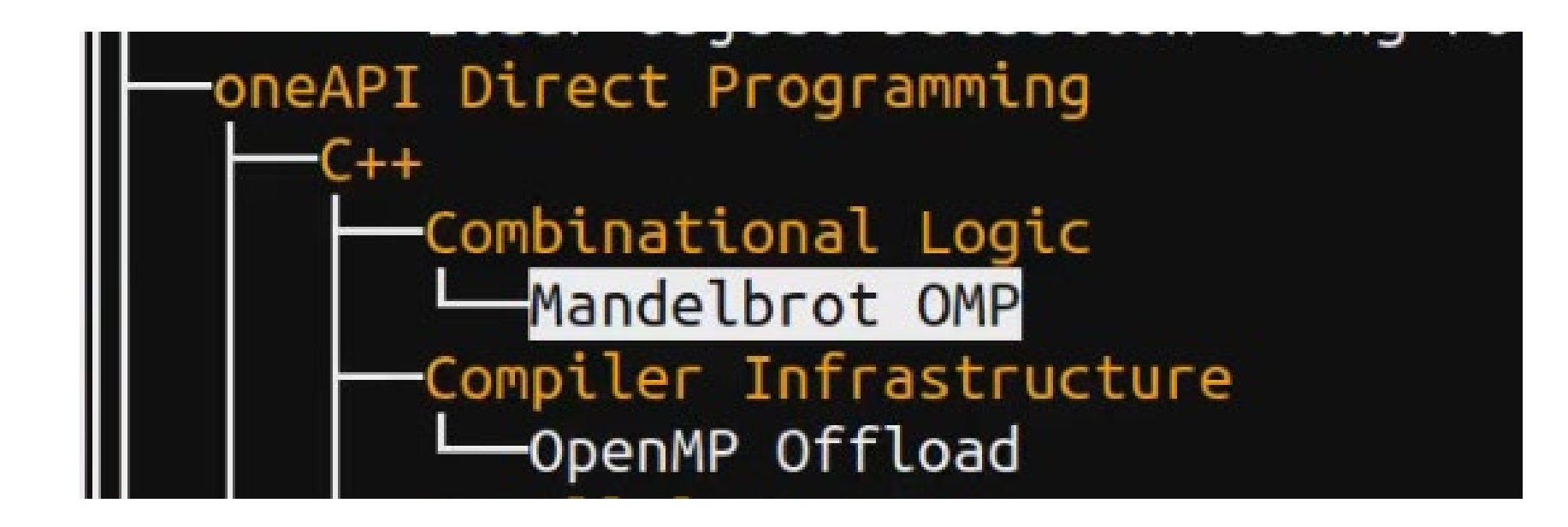

### make CXX=icpx EXTRA\_CFLAGS=-g

### Using accuracy presets to control modelling

• Default (Medium Accuracy)<br>advisor --collect=offload --config=gen12 tgl --project-dir=./cpu2gpu\_offload\_modeling --<br>./release/Mandelbrot 1

### • Low Accuracy

```
advisor --collect=offload -accuracy=low<br>--config=gen12_tgl --project-<br>dir=./cpu2gpu_offload_modeling --<br>./release/Mandelbrot I
```
# • Getting list of steps advisor --collect=offload **--dry-run**<br>--config=gen12\_tgl --project-<br>dir=./cpu2gpu\_offload\_modeling --<br>./release/Mandelbrot 1

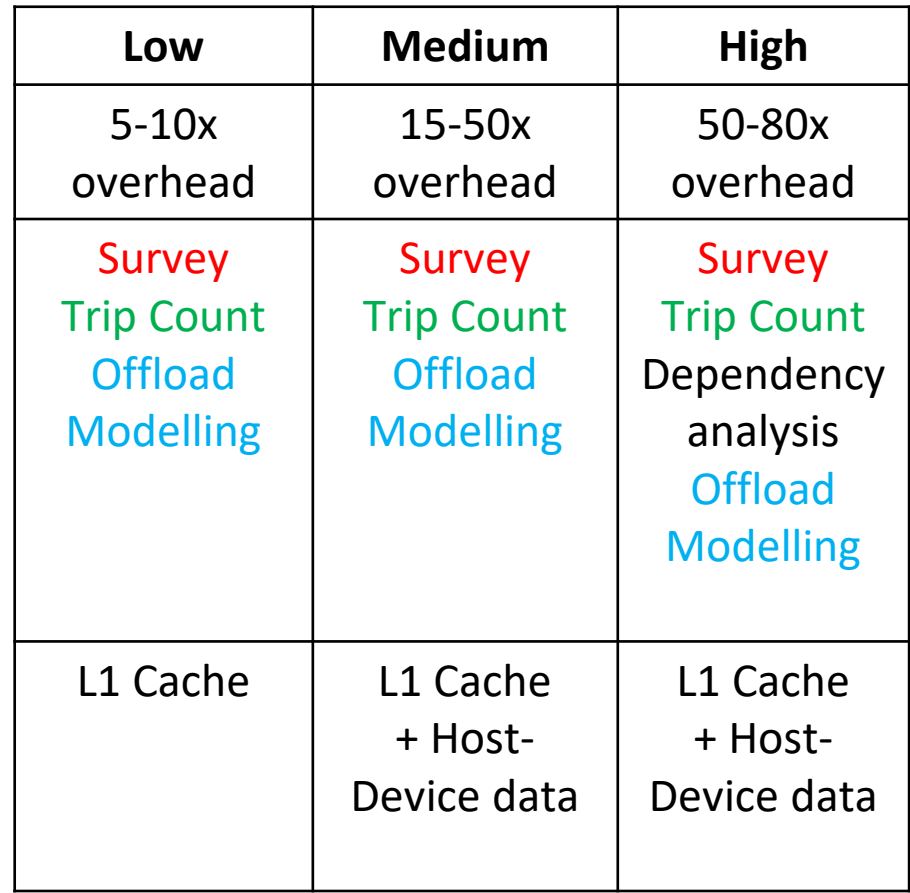

## Steps to Offload Projection with Advisor

1. Run a **Survey**: get a list of hotspots advisor -collect survey …

- **Sampling** • Binary Static Analysis • Compiler & debug info
- 
- 2. Run a **Trip Count**: count loop iteration

advisor -collect=tripcounts -target-device=gen9 gt2 . .

- Trip count • Cache simulation
- 3. Perform a **dependency analysis** [optional for quick modelling]

advisor -collect dependencies . . .

### **4. Model** the Performance

advisor -collect projection  $\widehat{\phantom{a}}$ -no-assume-dependencies). . .

• Generate HTML report

• Check memory accesses

Loop selection heuristic

 $20$ 

Steps Expensive StepsExpensive

**DRY RUN LOWACCURACY===========** advisor: The 'offload' is a special batch mode for data collection. It runs several analyses one by one. advisor --collect=survey --auto-finalize --static-instruction-mix --project-dir=./cpu2gpu\_offload\_modeling -- ./03-run.sh **LOV** LOW MEDIUM HIGHadvisor --collect=tripcounts --flop --auto-finalize --target-device=gen12\_tgl --projectdir=./cpu2gpu\_offload\_modeling -- ./03-run.sh advisor --collect=projection **--no-assume-dependencies** --config=gen12\_tgl --projectdir=./cpu2gpu\_offload\_modeling -- ./03-run.sh **DRY RUN MEDIUM ACCURACY===================** advisor: The 'offload' is a special batch mode for data collection. It runs several analyses one by one. advisor --collect=survey --auto-finalize --static-instruction-mix --project-dir=./cpu2gpu\_offload\_modeling MEDIUM -- ./03-run.sh advisor --collect=tripcounts --flop --stacks --auto-finalize **--cache-simulation=single --data-transfer=light** --target-device=gen12\_tgl --project-dir=./cpu2gpu\_offload\_modeling -- ./03-run.sh advisor --collect=projection **--no-assume-dependencies** --config=gen12\_tgl --projectdir=./cpu2gpu\_offload\_modeling -- ./03-run.sh **DRY RUN HIGH ACCURACY=============================** advisor: The 'offload' is a special batch mode for data collection. It runs several analyses one by one. advisor --collect=survey --auto-finalize --static-instruction-mix --project-dir=./cpu2gpu\_offload\_modeling -- ./03-run.sh HOH advisor --collect=tripcounts --flop --stacks --auto-finalize **--cache-simulation=single --datatransfer=medium** --target-device=gen12\_tgl --project-dir=./cpu2gpu\_offload\_modeling -- ./03-run.sh advisor **--collect=dependencies --filter-reductions --loop-call-count-limit=16 - select=markup=gpu\_generic --project-dir=./cpu2gpu\_offload\_modeling -- ./03-run.sh**  advisor --collect=projection --config=gen12\_tgl --project-dir=./cpu2gpu\_offload\_modeling -- ./03-run.sh  $\mathsf{\mathcal{I}}$ intel.

21

### Summary

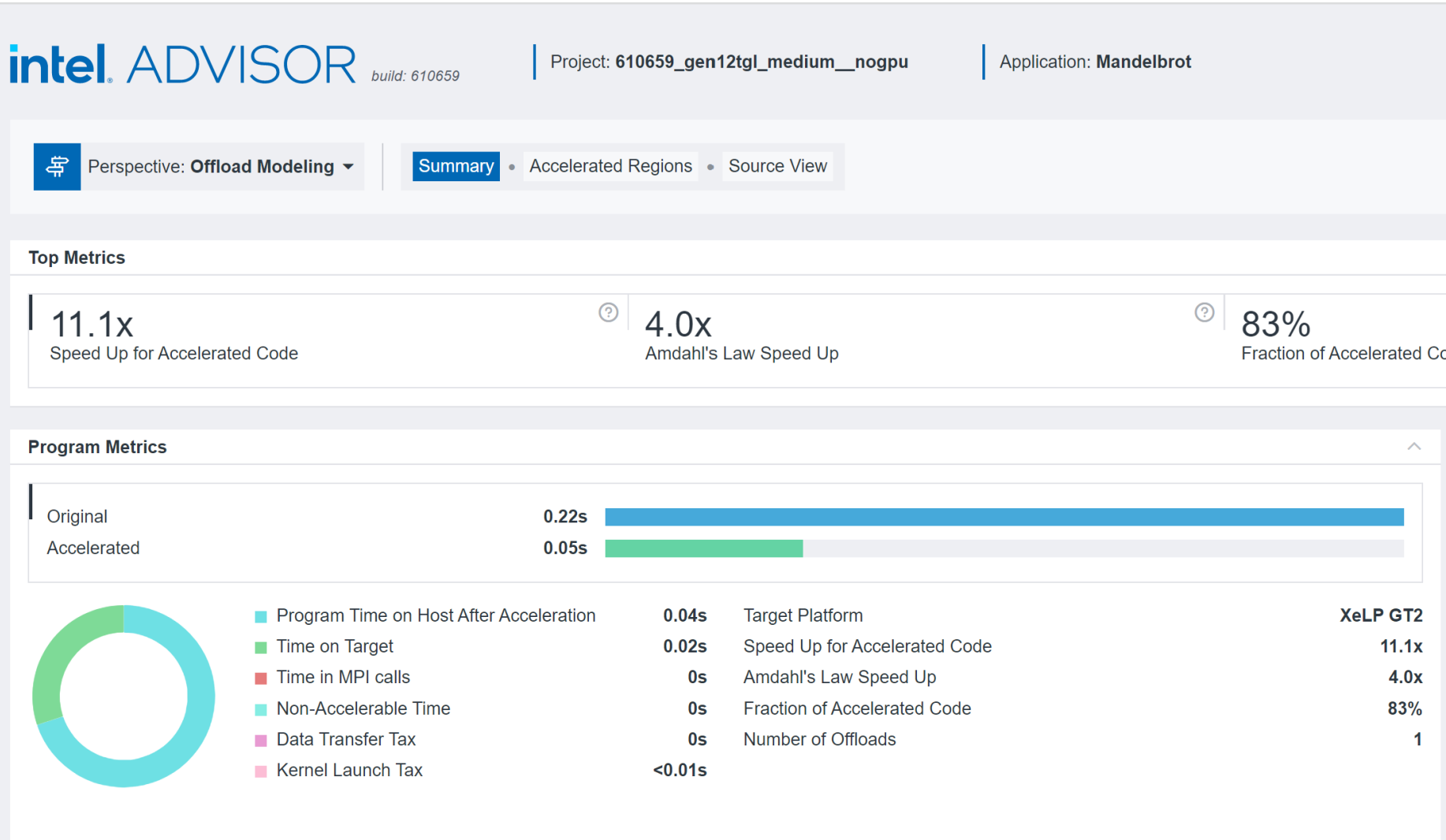

 $\boldsymbol{\wedge}$ 

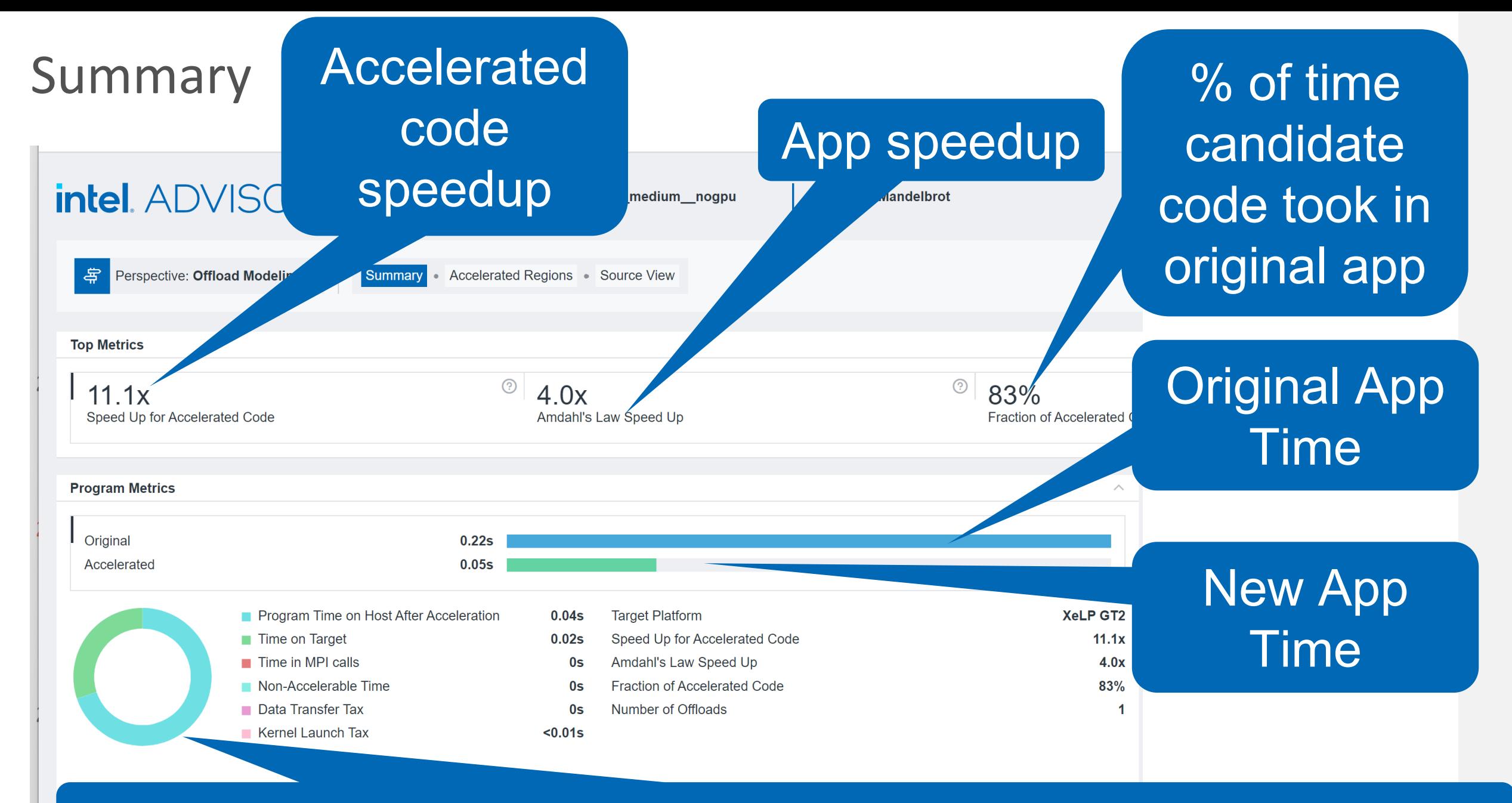

### Combined time spent on host and target after aceleration

# Loop Offload (from Summary Page)

### Top Five offload candidates

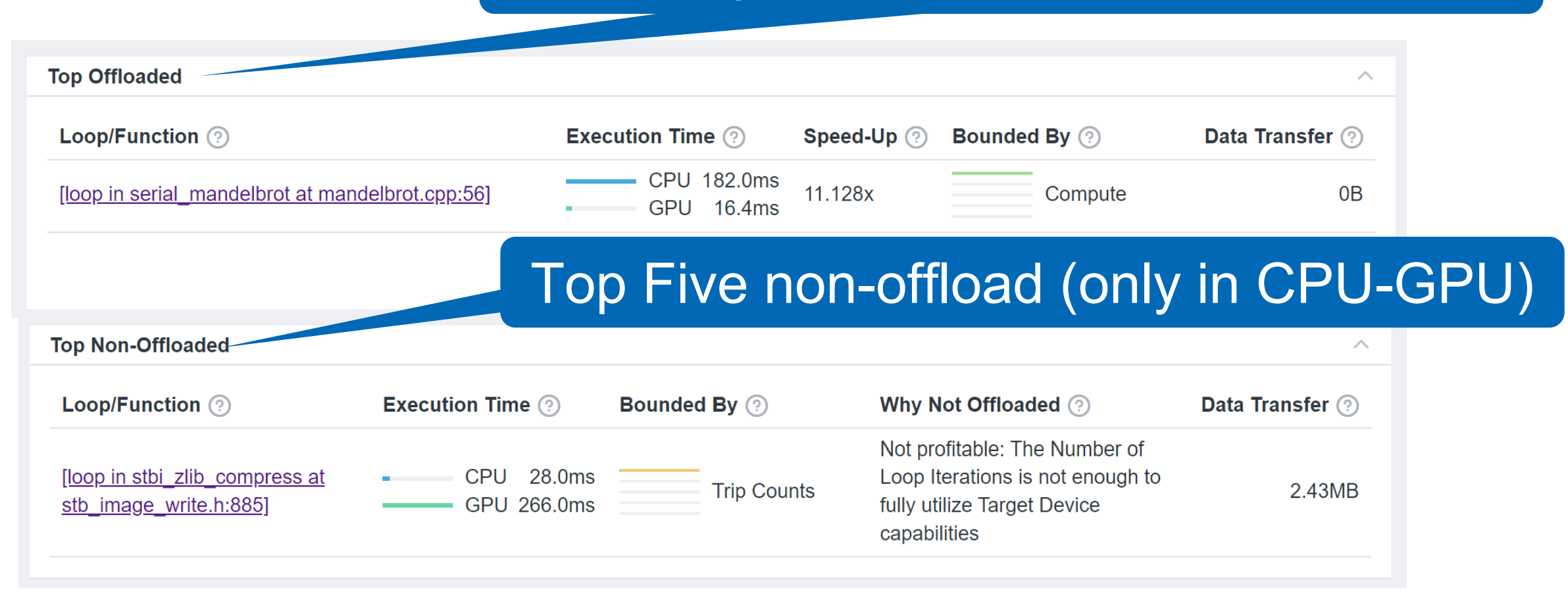

### GPU-GPU modelling

 $\blacksquare$  Add the –gpu flag

Runs code on ACTUAL GPU and models against new GPU.

■ Use when upgrading from one GPU to another one.

■ NB: use –accuracy=low

### Comparison of CPU-GPU and GPU-GPU modelling

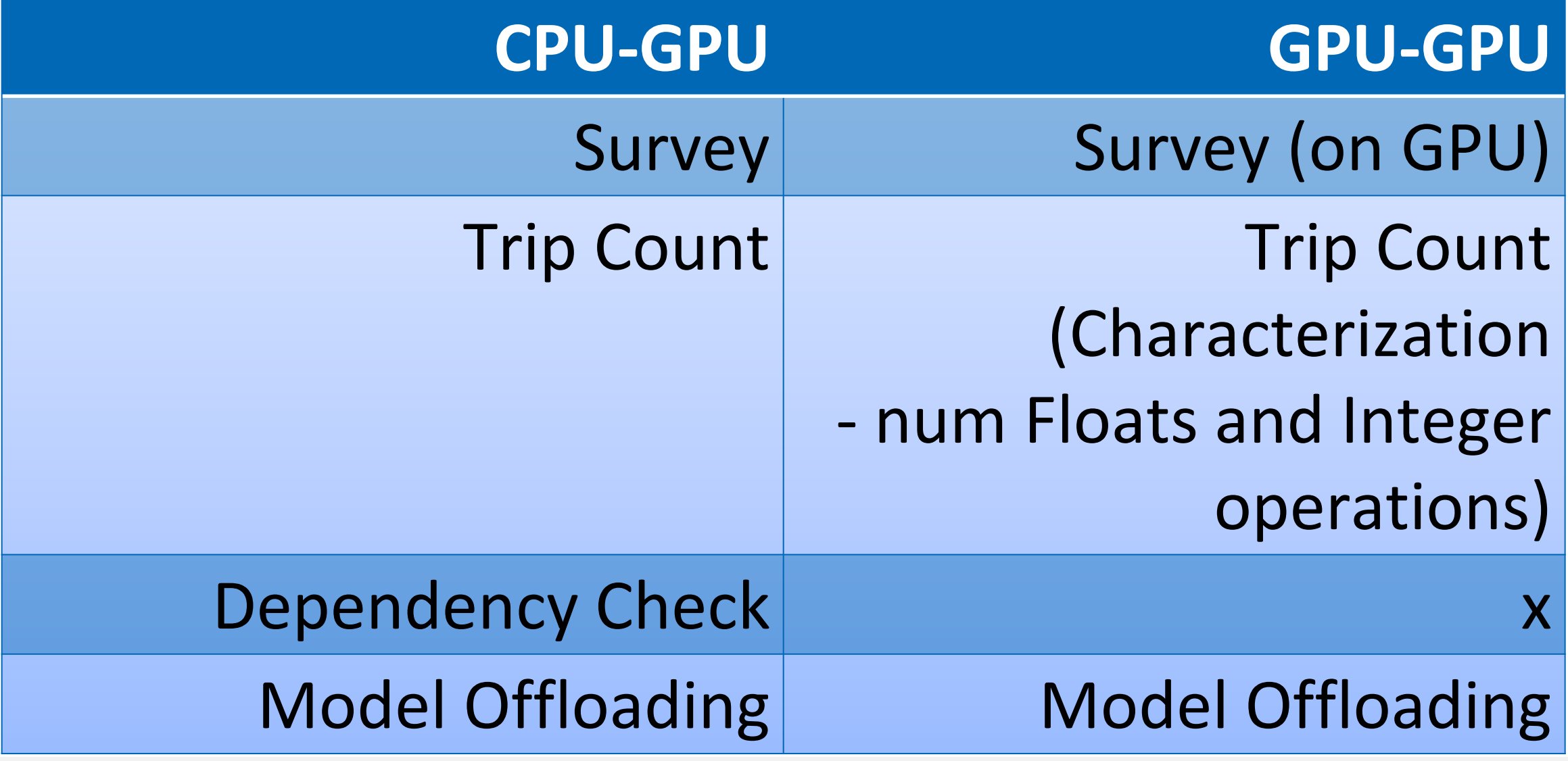

# Re-modelling for a different GPU - once you already have a set of results

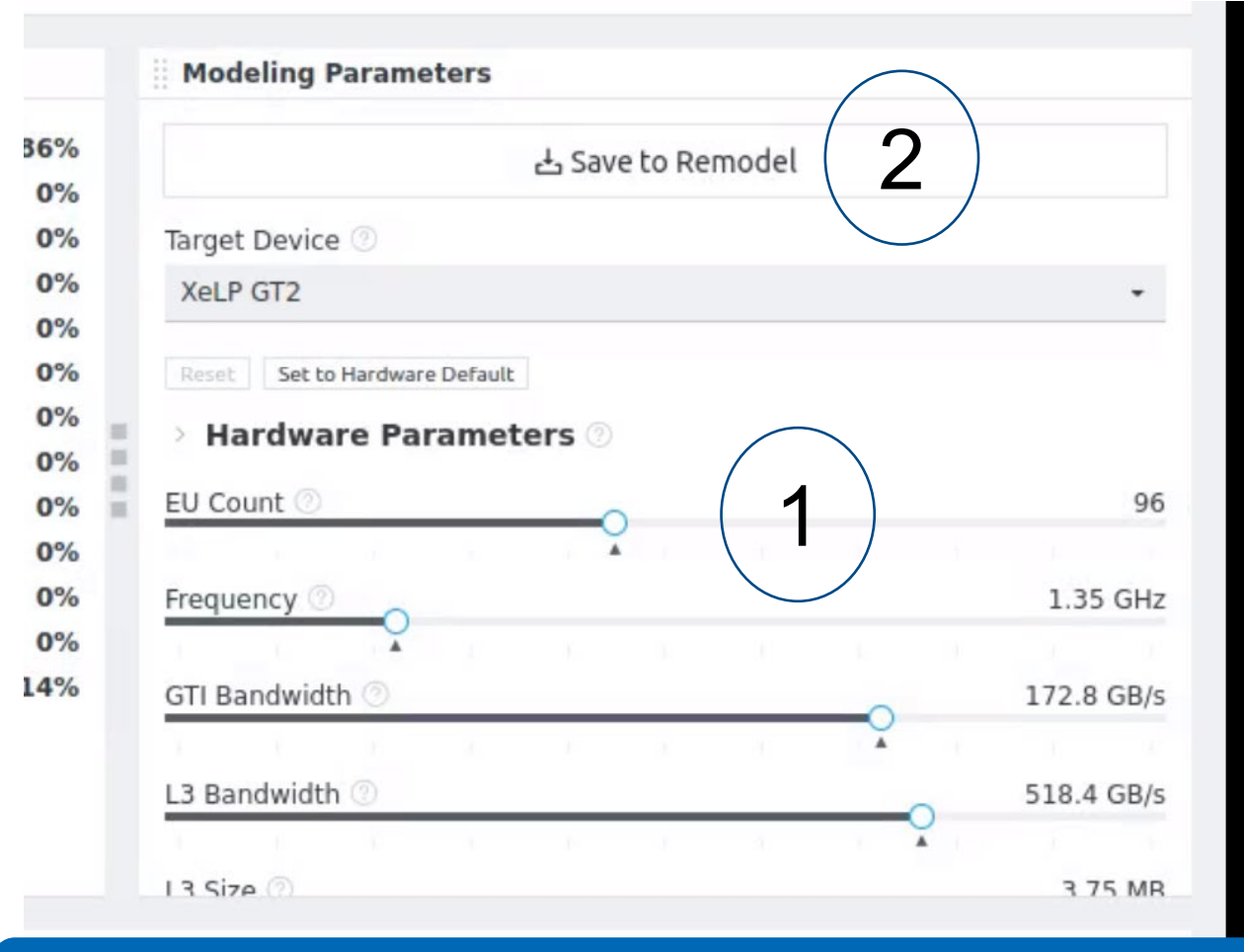

1. Adjust Values 2. Save parameters 3. Re-run modelling

e.g.: advisor -c=projection --custom-config=config.toml --config=gen12\_tgl --project-dir=/…

Advantage: quicker than doing a completely new modelling

# GPU Offload Analysis with Intel® VTuneTM

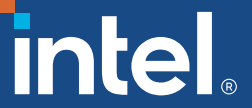

VTune GPU Profiling Recipe

Intel® VTune™ [Profiler Performance Analysis Cookbook](https://www.intel.com/content/www/us/en/docs/vtune-profiler/cookbook/2023-1/overview.html)

[Profiling a SYCL\\* Application running on a GPU \(intel.com\)](https://www.intel.com/content/www/us/en/docs/vtune-profiler/cookbook/2023-1/profiling-dpc-application.html)

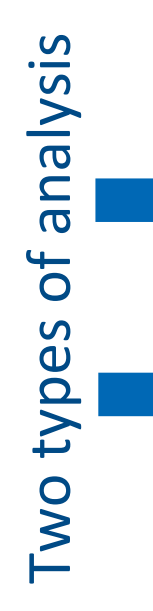

- **1.** Build and Compile a SYCL Application
- 2. Run GPU Offload Analysis on a SYCL Application
- **3. Analyze Collected Data**
- 4. Run GPU Compute/Media Hotspots Analysis
- **5. Analyze Your Compute Task**

## STEP 1: Build and Compile

- cd matrix multiply vtune mkdir build –p cd build cmake .. make
- icpx -g -O3 -fsycl -Wno-write-strings -w -D Linux -MD -MT CMakeFiles/matrix.dpcpp.dir/src/matrix.cpp.o -MF CMakeFiles/matrix.dpcpp.dir/src/matrix.cpp.o.d -o CMakeFiles/matrix.dpcpp.dir/src/matrix.cpp.o -c /home/stephen/dv/LRZ-DEMOS/2-VTUNE-GPU/matrix\_multiply\_vtune/src/matrix.cpp

# The Starting point – Running a Performance Snapshot

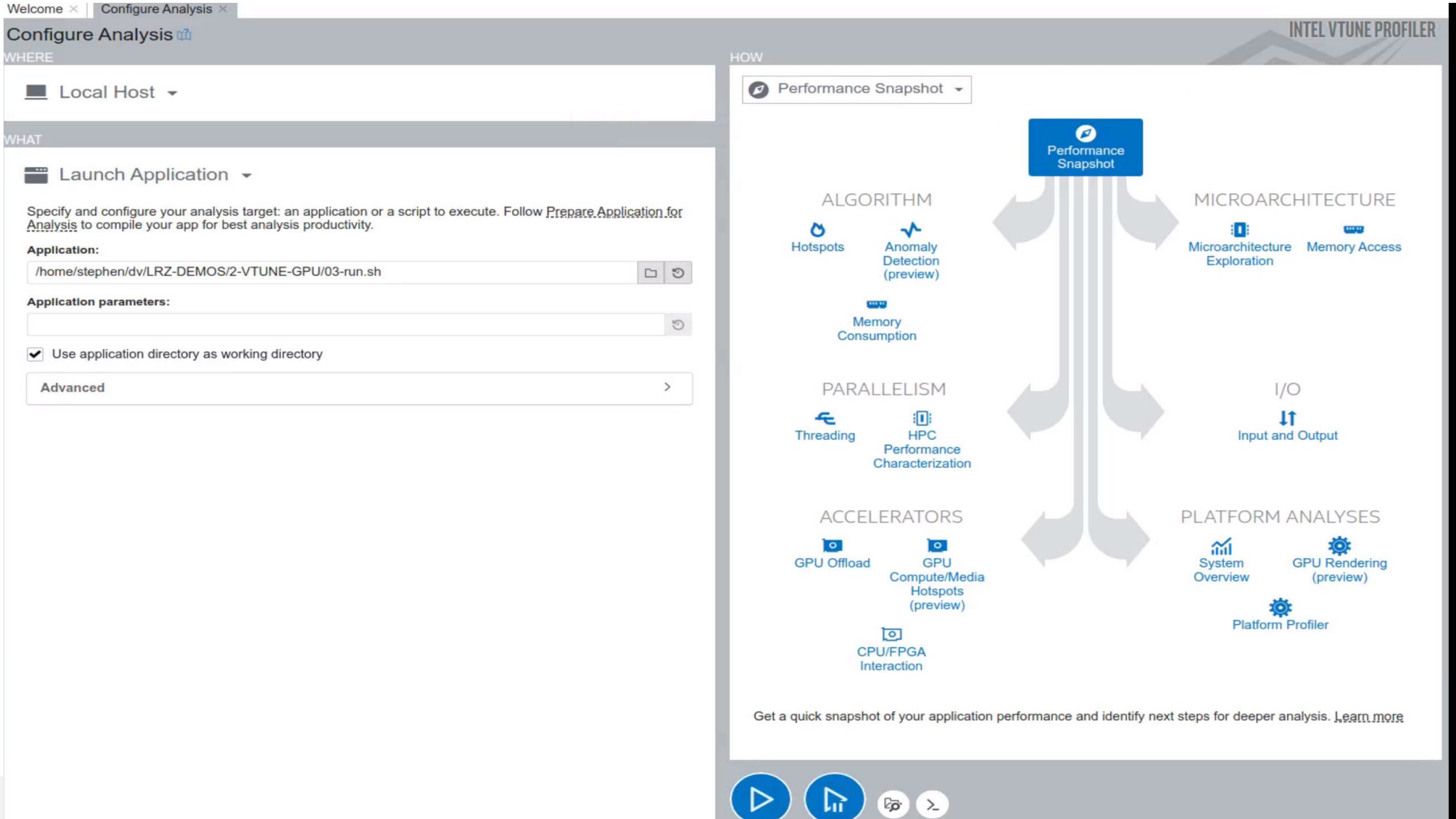

## Choose one of the Accelerator Analysis Types [GPU Offload is best to do first]

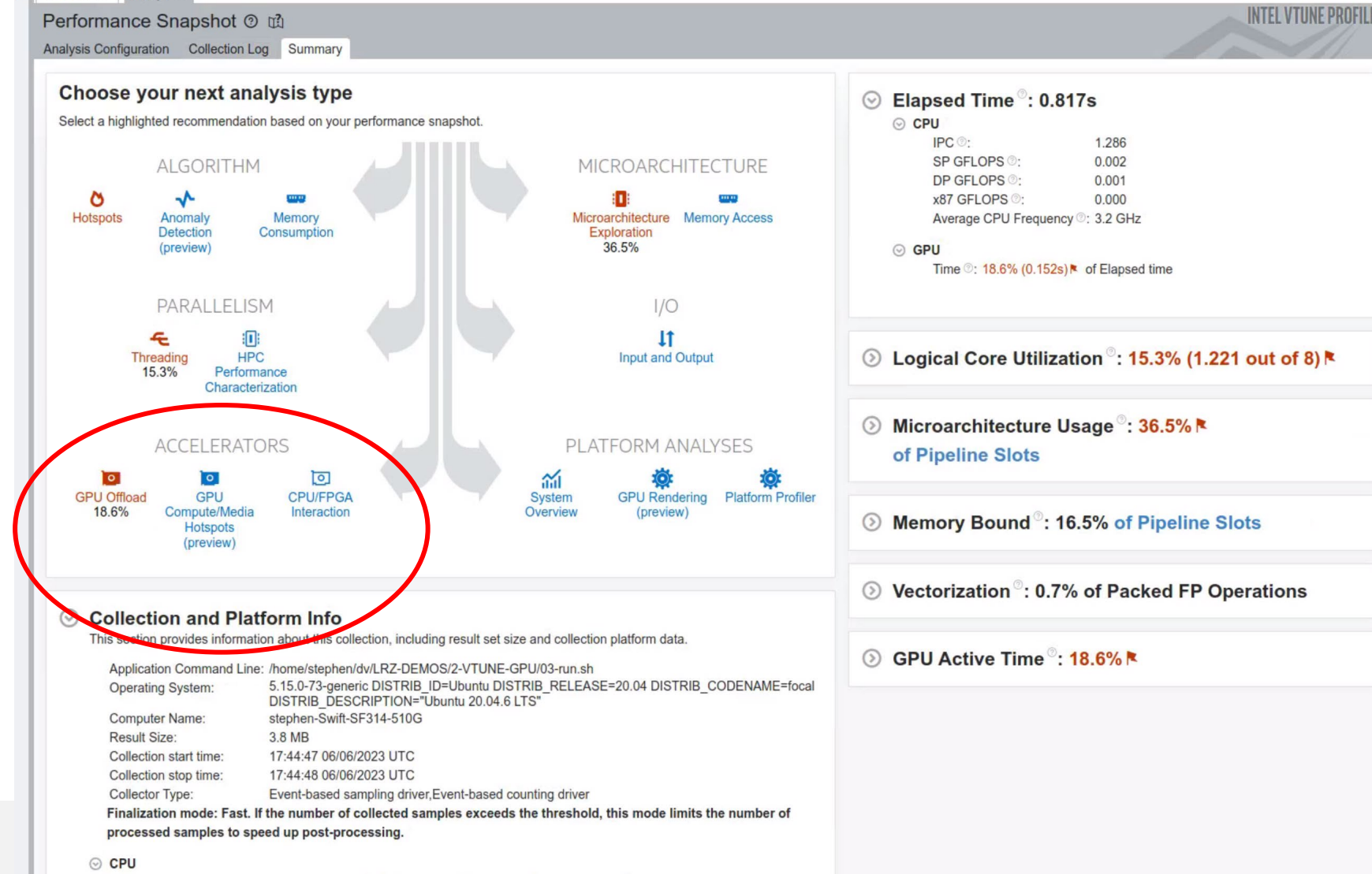

intel 32

### GPU Offload Analysis

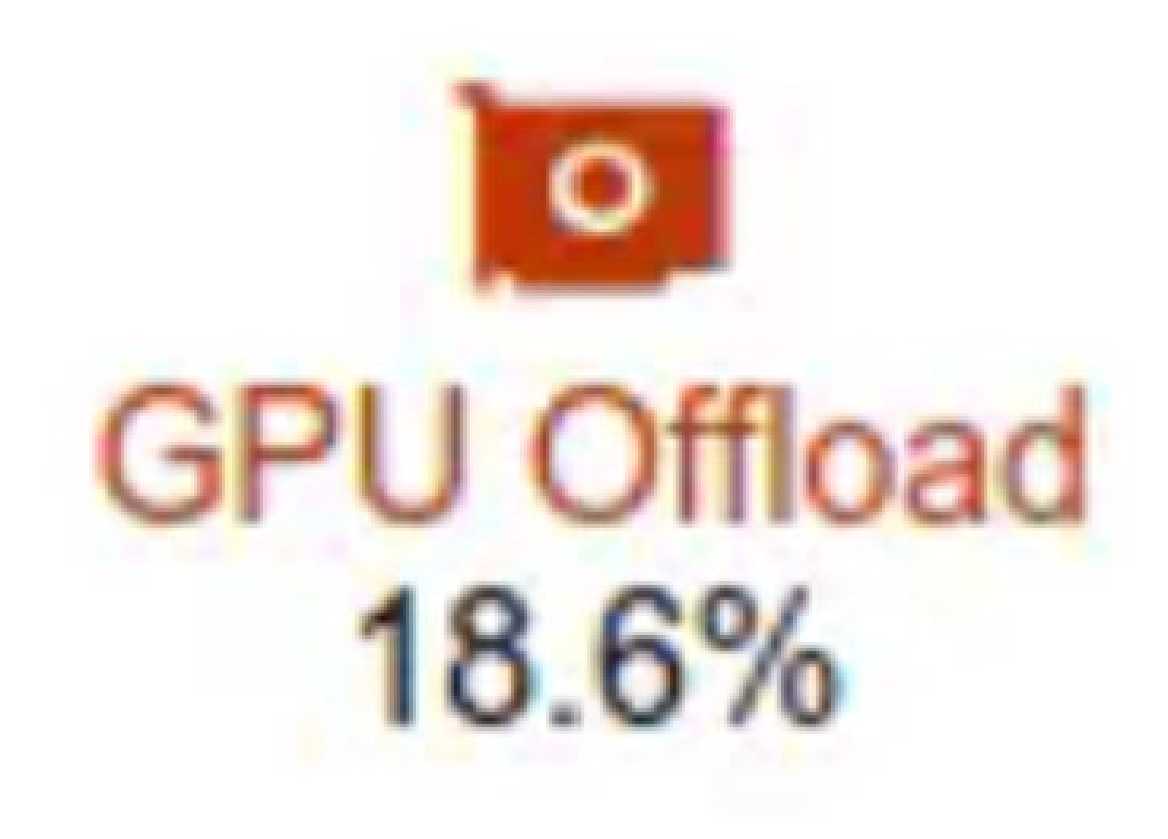

# **gpu-offload (GPU Offload Analysis)**

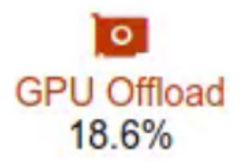

- Explore code execution on various CPU and GPU cores on your platform.
- Correlate CPU and GPU activity.
- **Identify whether your application is GPU or CPU** bound.

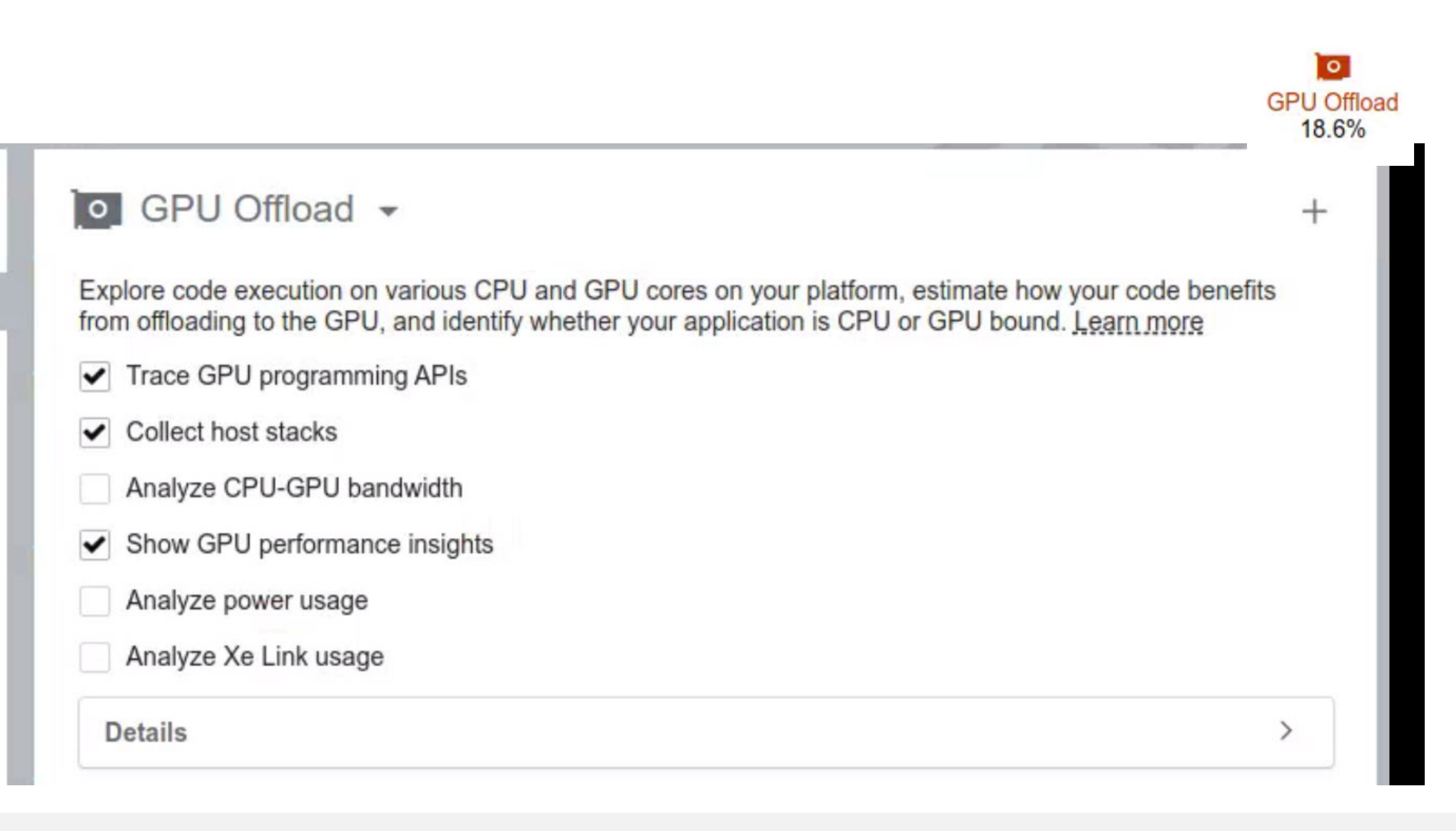

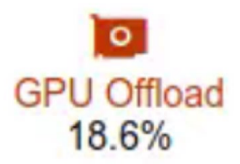

### vtune -collect gpu-offload

--app-working-dir=/home/stephen/dv/LRZ-DEMOS/2-VTUNE-GPU

-- /home/stephen/dv/LRZ-DEMOS/2-VTUNE-GPU/03-run.sh
### Running a First Analysis -

### Hottest CPU and GPU Tasks

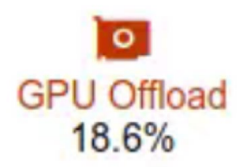

#### **Hottest Host Tasks**  $\sim$

This section lists the most active tasks running on the host, sorted by the Task Time. Focus on performance-critical tasks first.

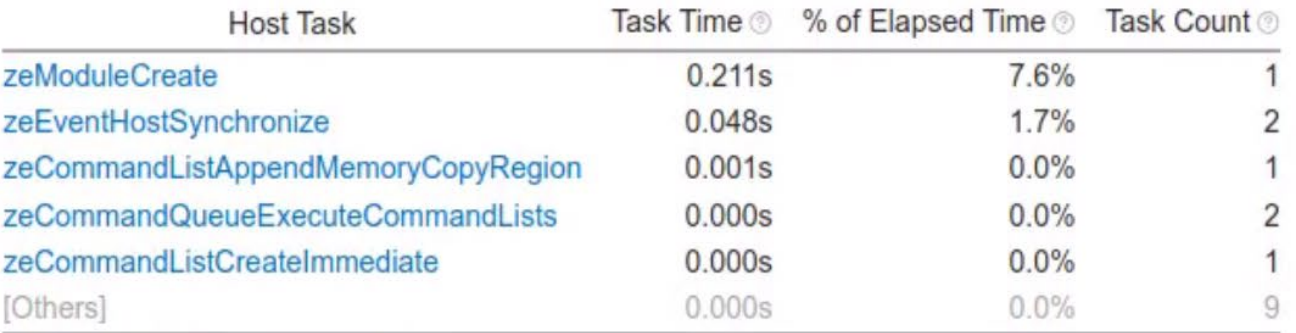

\*N/A is applied to non-summable metrics.

#### **Hottest GPU Computing Tasks**  $(\vee)$

This section lists the most active computing tasks running on the GPU, sorted by the Total Time. Focus on the computing tasks flagged as performance-critical.

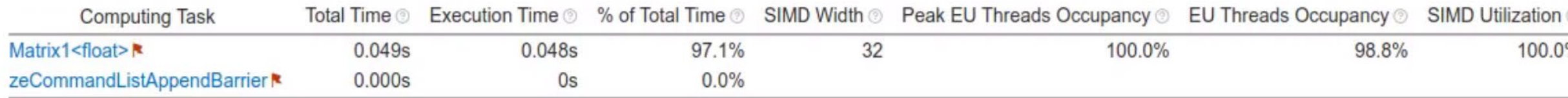

\*N/A is applied to non-summable metrics.

### The Platform Tab

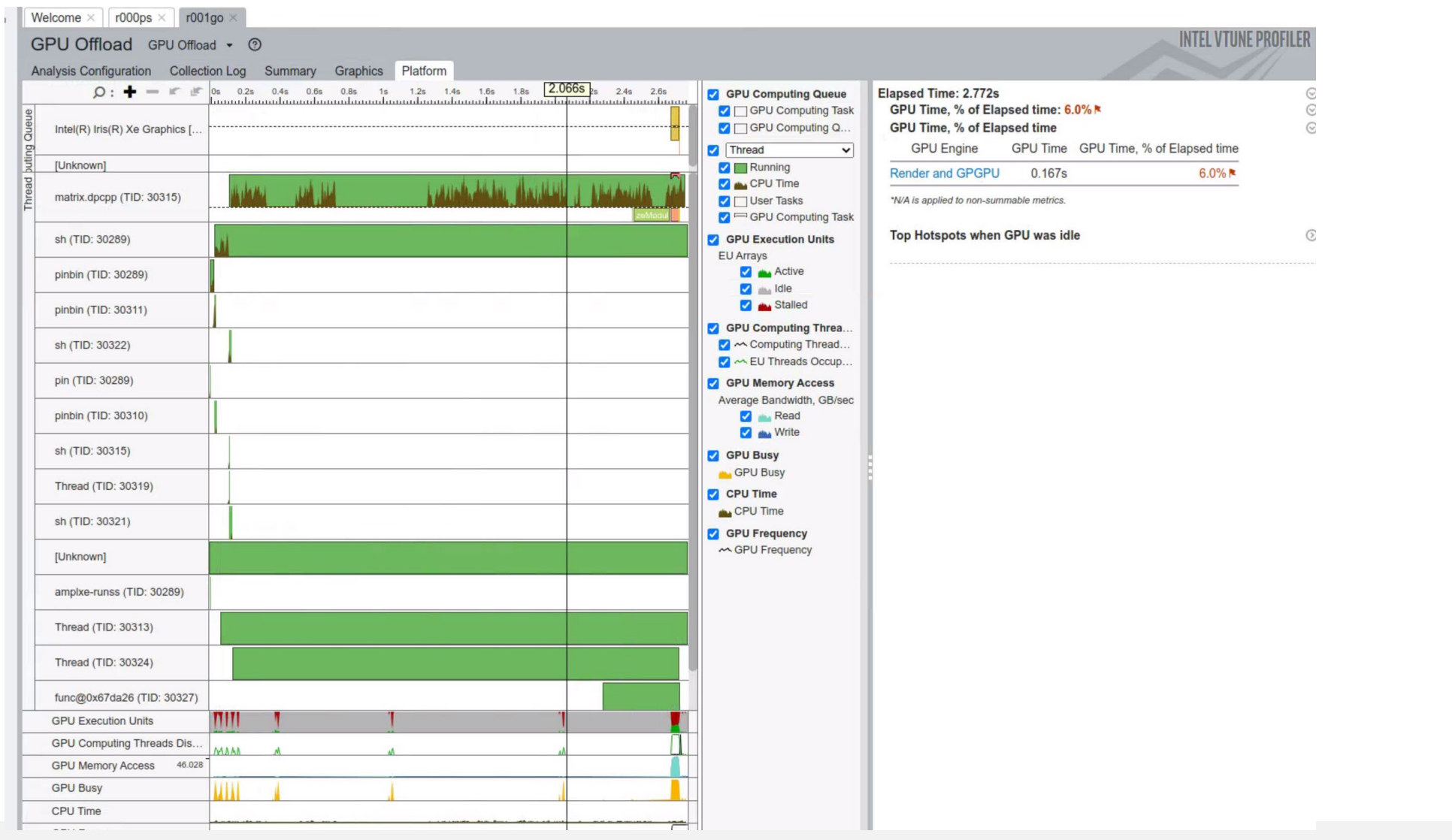

 $\circ$ **GPU Offload** 18.6%

# The Graphics Tab

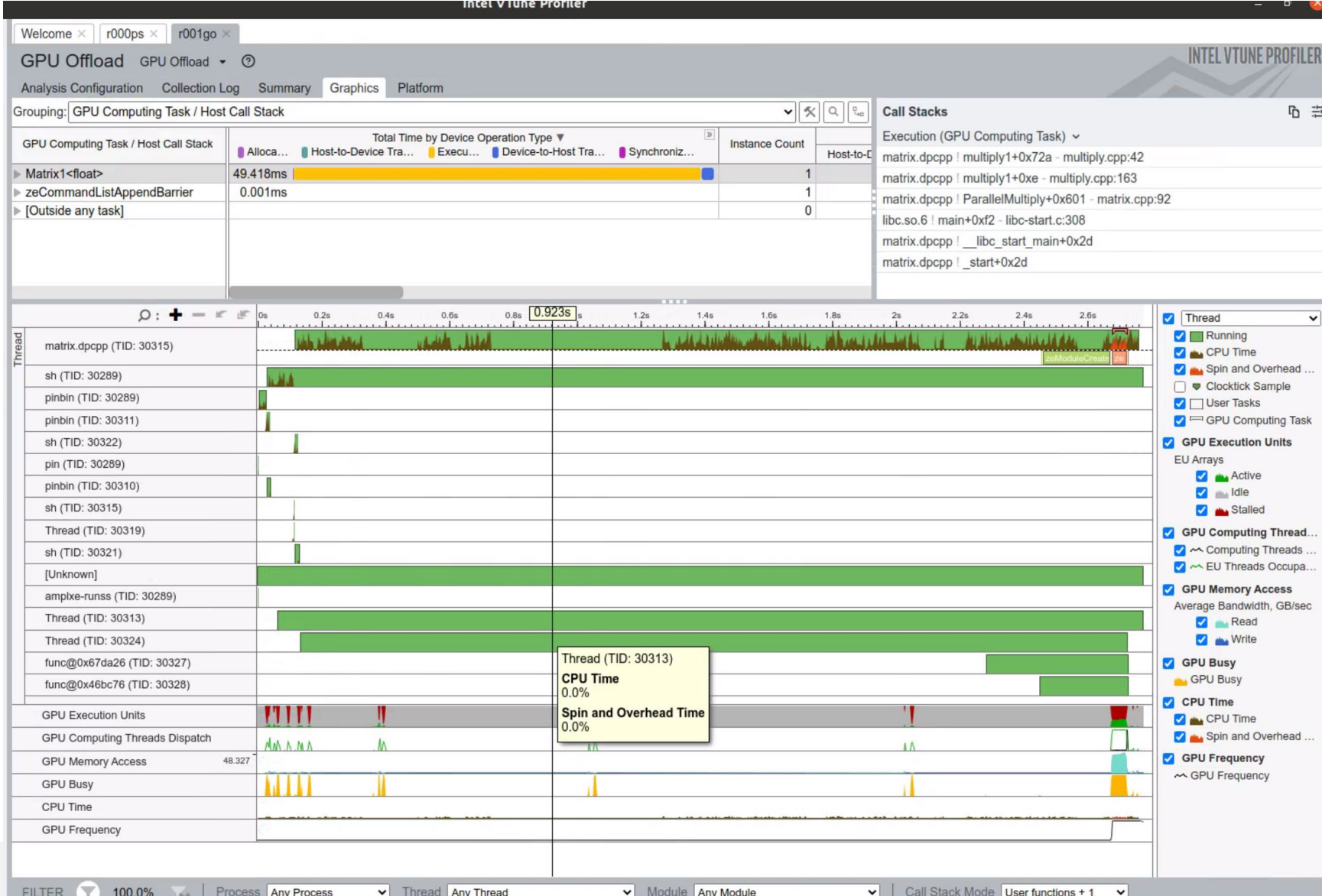

 $\overline{\bullet}$ **GPU Offload** 18.6%

### GPU Compute/Media Hotspots analysis

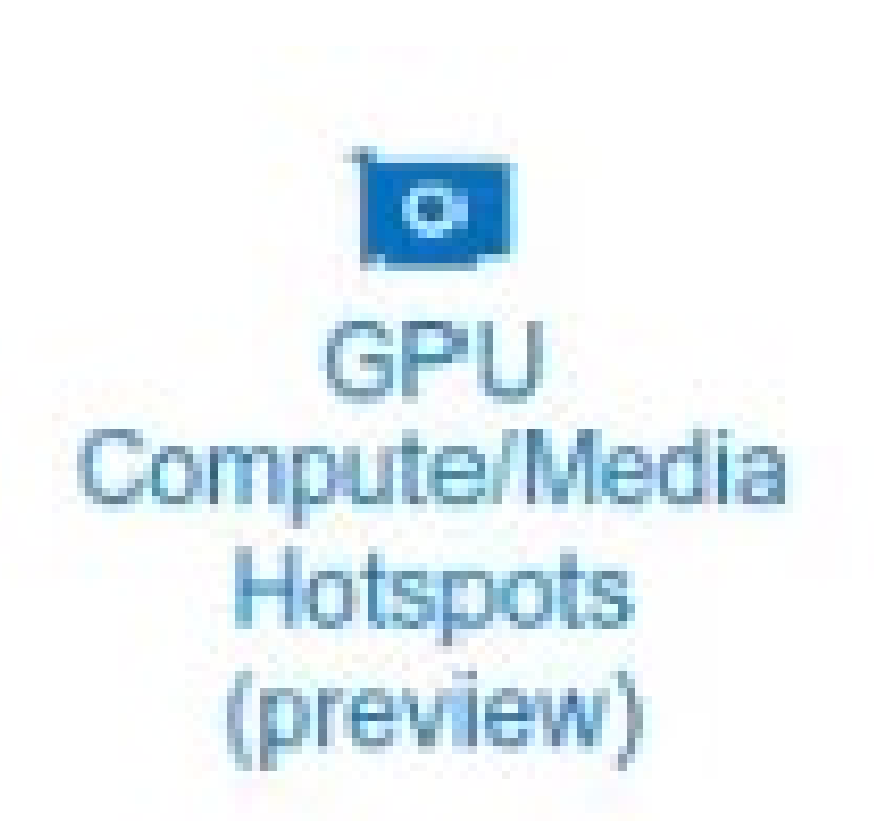

### **gpu-hotspots** (GPU Compute/Media Hotspots analysis)

**Explore GPU kernels with high GPU utilization, estimate** the effectiveness of this utilization, identify possible reasons for stalls or low occupancy and options.

**Explore the performance of your application per selected** GPU metrics over time.

■ Analyze the hottest SYCL<sup>\*</sup> standards or OpenCL<sup>™</sup> kernels for inefficient kernel code algorithms or incorrect work item configuration.

# **Configure Analysis**

### **O** GPU Compute/Media Hotspots (preview)  $\sim$

Analyze the most time-consuming GPU kernels, characterize GPU utilization identify performance issues caused by memory latency or inefficient kernel a instruction frequency per certain instruction types. Learn more

Characterization

Select a predefined GPU metric group to characterize code performance on Intel Graphics:

• Overview metrics to analyze sampler, general memory and cache accesses:

- Compute Basic metrics to track accesses to different types of **GPU** memory;

- Compute Extended to analyze additional metrics targeted only for Intel processor code name Broadwell and higher; • Full Compute to combine Overview and Compute Basic event

Ins

De

- Dynamic Instruction Count to analyze GPU instruction
- frequency per certain instruction types.

Enter computing task of interest

Characterization O  $\bullet$  $J<sub>h</sub>$ Overview **Overview** Compute Basic (with global/local memory accesses) **Full Compute Dynamic Instruction Count MIDITED PUTTLE USDYL** Source Analysis O Instance step

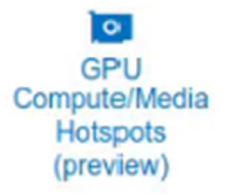

## Running a **GPU Compute/Media Hotspots analysis** *Characterization: Overview*

vtune -collect **gpu-hotspots** 

- --app-working-dir=/home/stephen/dv/LRZ-DEMOS/2-VTUNE-GPU
- -- /home/stephen/dv/LRZ-DEMOS/2-VTUNE-GPU/03-run.sh

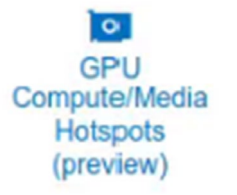

# Running a **GPU Compute/Media Hotspots analysis** *Characterization: Compute Basic*

vtune -collect **gpu-hotspots** 

### **-knob characterization-mode=global-local-accesses**

- --app-working-dir=/home/stephen/dv/LRZ-DEMOS/2-VTUNE-GPU
- -- /home/stephen/dv/LRZ-DEMOS/2-VTUNE-GPU/03-run.sh

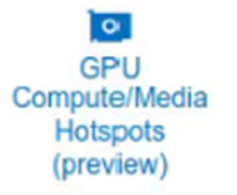

# Running a **GPU Compute/Media Hotspots analysis** *Characterization: Full Compute*

### vtune -**collect gpu-hotspots**

### **-knob characterization-mode=full-compute**

- --app-working-dir=/home/stephen/dv/LRZ-DEMOS/2-VTUNE-GPU
- -- /home/stephen/dv/LRZ-DEMOS/2-VTUNE-GPU/03-run.sh

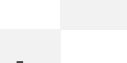

# Running a **GPU Compute/Media Hotspots analysis** *Characterization: Dynamic Instruction Count*

vtune -collect **gpu-hotspots**

### **-knob characterization-mode=instruction-count**

--app-working-dir=/home/stephen/dv/LRZ-DEMOS/2-VTUNE-GPU

-- /home/stephen/dv/LRZ-DEMOS/2-VTUNE-GPU/03-run.sh

 $\bullet$ 

### GPU Hotspots - Summary

 $\bullet$ **GPU** Compute/Media **Hotspots** (preview)

### Elapsed Time<sup>o</sup>: 2.912s  $\rm (\sim)$

### **Hottest GPU Computing Tasks**  $(\vee)$

This section lists the most active computing tasks running on the GPU, sorted by the Total Time.

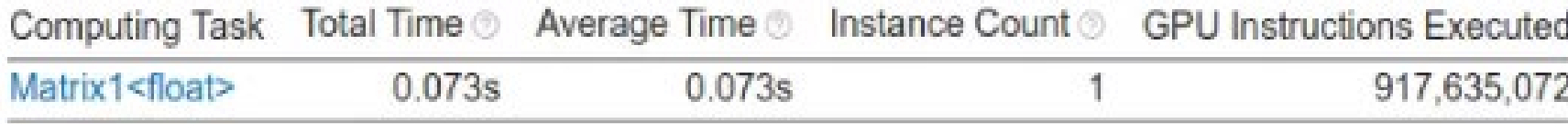

\*N/A is applied to non-summable metrics.

## **Graphics Tab** Instruction count - by Type

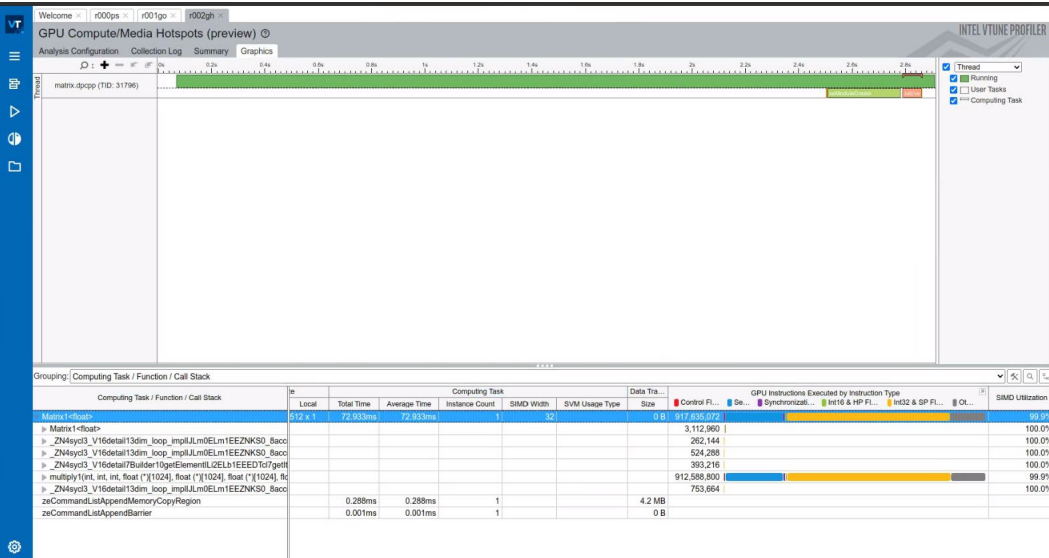

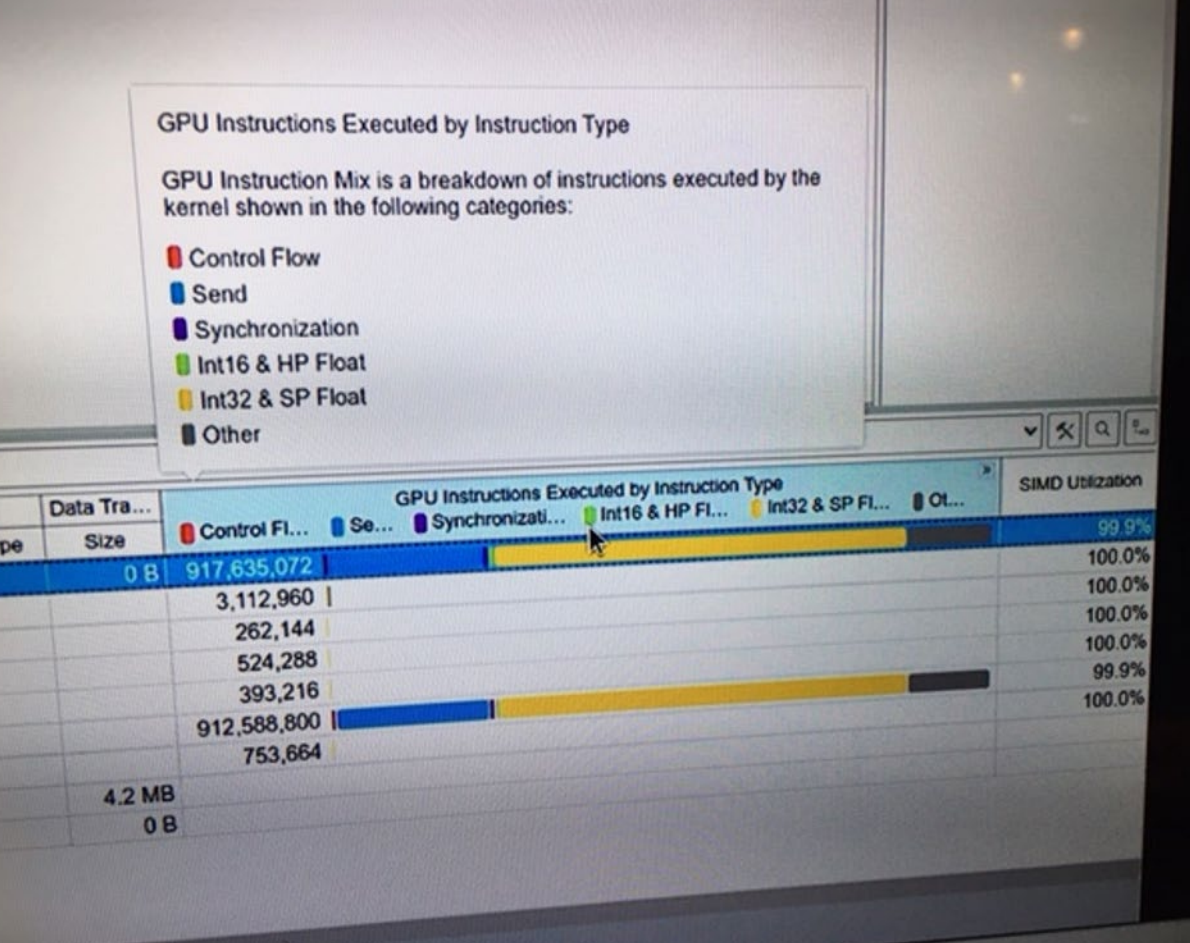

# GPU Roofline Analysis with Intel® Advisor

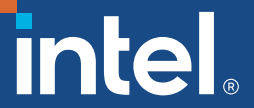

### Roofline Summary (GPU)

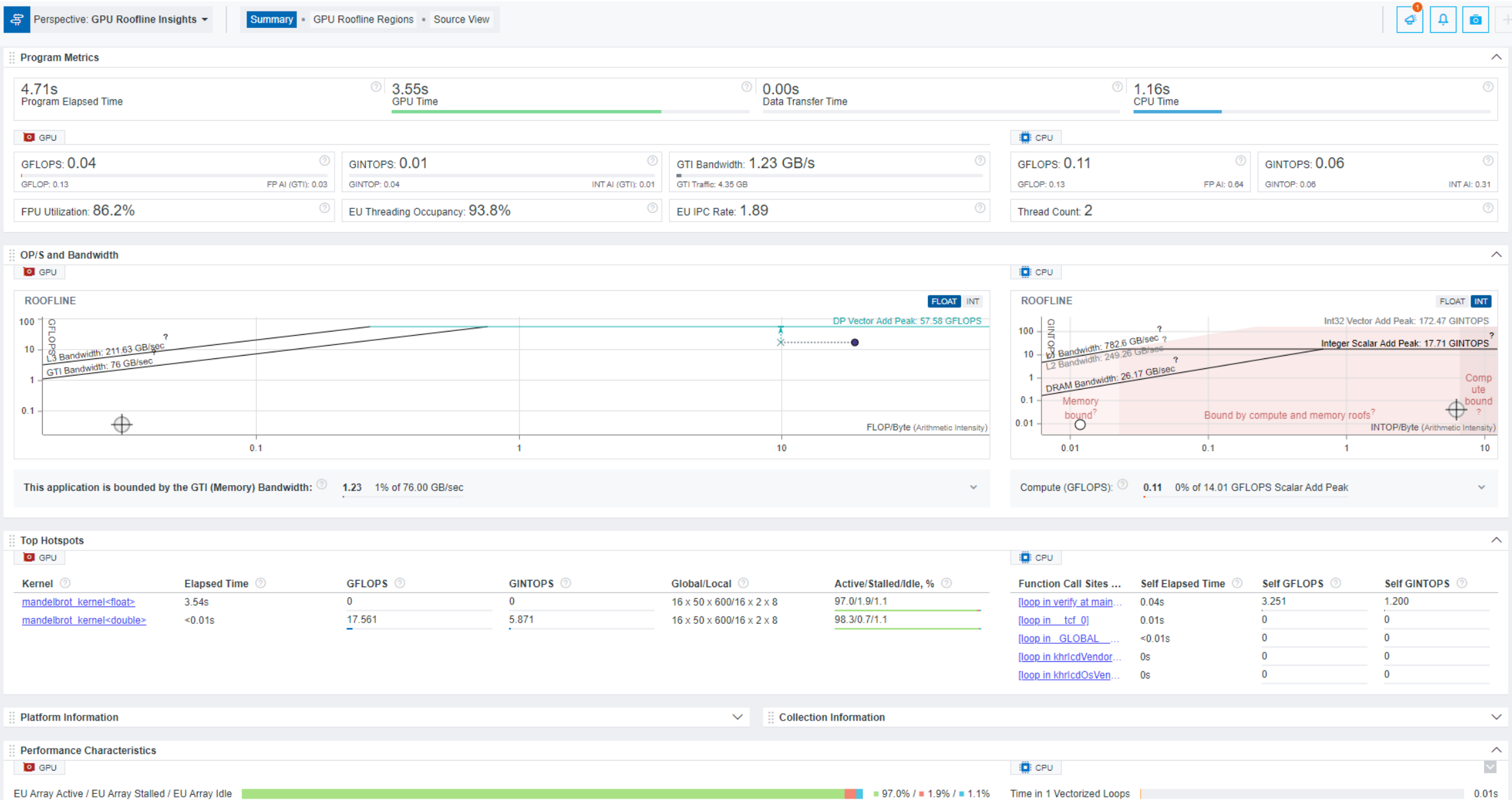

51

 $\mathbf{el}$ 

## GPU Roofline differences to CPU Roofline

- The dots on the chart correspond to *OpenCL, OpenMP, Level Zero and SYCL kernels*, while in the CPU version, they correspond to individual loops.
- Some displayed information and controls (for example, thread/core count) are not relevant to GPU Roofline. For more information, see the table below.
- The GPU Roofline chart enables you to view arithmetic intensity of one kernel at multiple memory levels. To do so, double-click a dot representing this kernel or select it and press ENTER. The dots that appear on the Roofline chart correspond to different memory levels used to calculate arithmetic intensity. Hover over a dot to identify its arithmetic intensity. To show or hide certain dots from a chart, use the **Memory Level** drop-down filter.

### A GPU Roofline

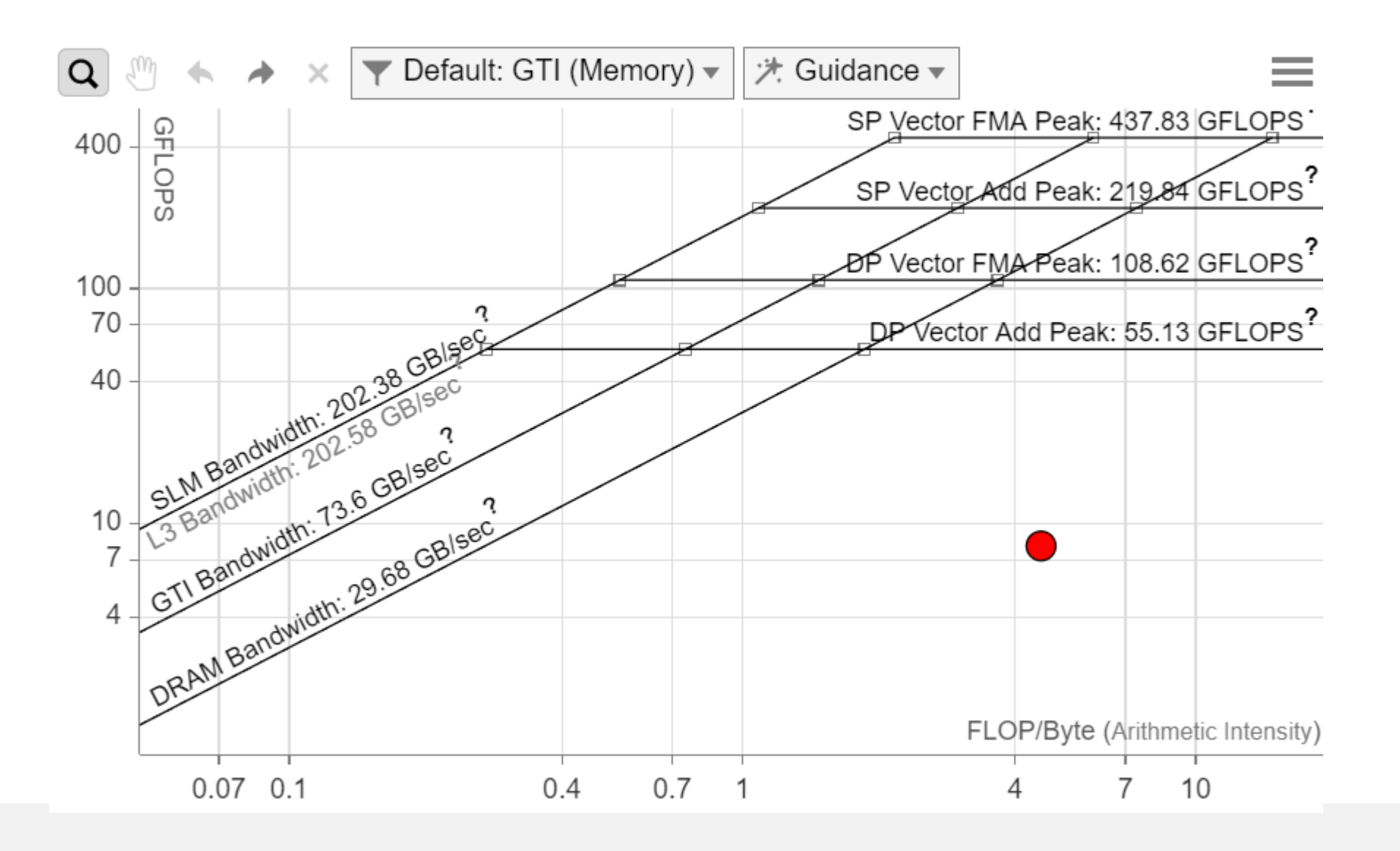

### Cookbook Example

■ Intel<sup>®</sup> Advisor Performance Optimization Cookbook

[Analyze a SYCL Application with GPU Roofline \(intel.com\)](https://www.intel.com/content/www/us/en/docs/advisor/cookbook/2023-1/use-cli-to-analyze-dpcpp-with-gpu-roofline.html)

1. Prerequisites.

- 2. Run GPU Roofline Insights perspective.
- 3. View GPU Roofline results.
- 4. Examine the Application Performance on GPU.
- 5. Explore detailed GPU metrics with Intel Advisor Python\* API.
- 6. Alternative steps.

Example Results: https://cdrdv2.intel.com/v1/dl/getContent/720943

# Lammps offloading

**Stephen Blair-Chappell** 

stephen AT sbcnow DOT co DOT uk

# Test Application

### **LAMMPS Molecular Dynamics Simulator**

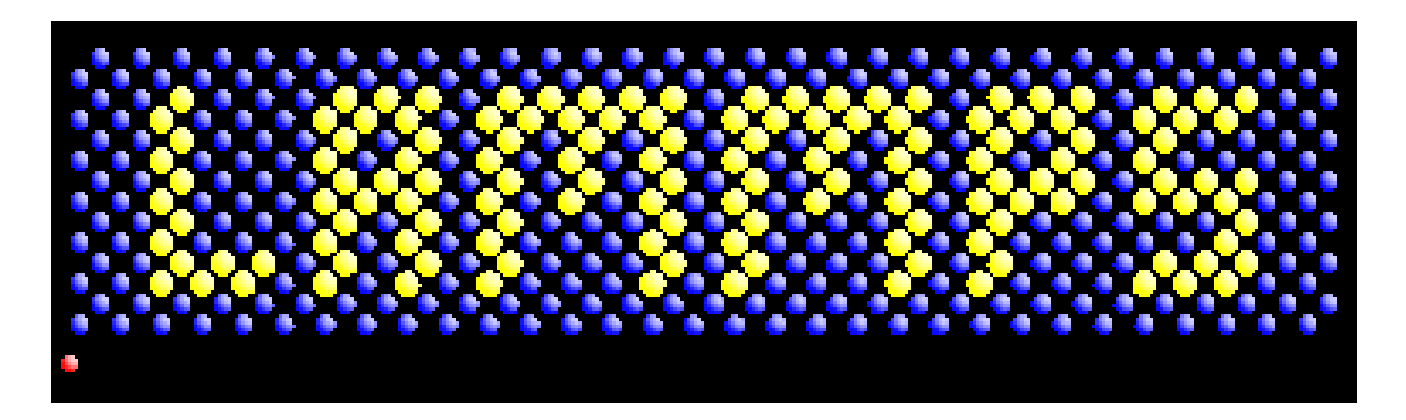

https://www.lammps.org/

# Optimize Your GPU Application with the Intel<sup>®</sup> oneAPI Base Toolkit

### The Workflow

Step 1: Choose Your GPU Hardware Access.

Step 2: Choose Your Sample Code.

Step 3: Assess Code for Offload Opportunities with Intel<sup>®</sup> Advisor.

Step 4: Offload and Optimize Code Using Intel® **Compilers and Libraries.** 

Step 5: Evaluate Offload Efficiency with Intel Advisor.

Step 6: Review Overall Application Performance with Intel® VTune™ Profiler

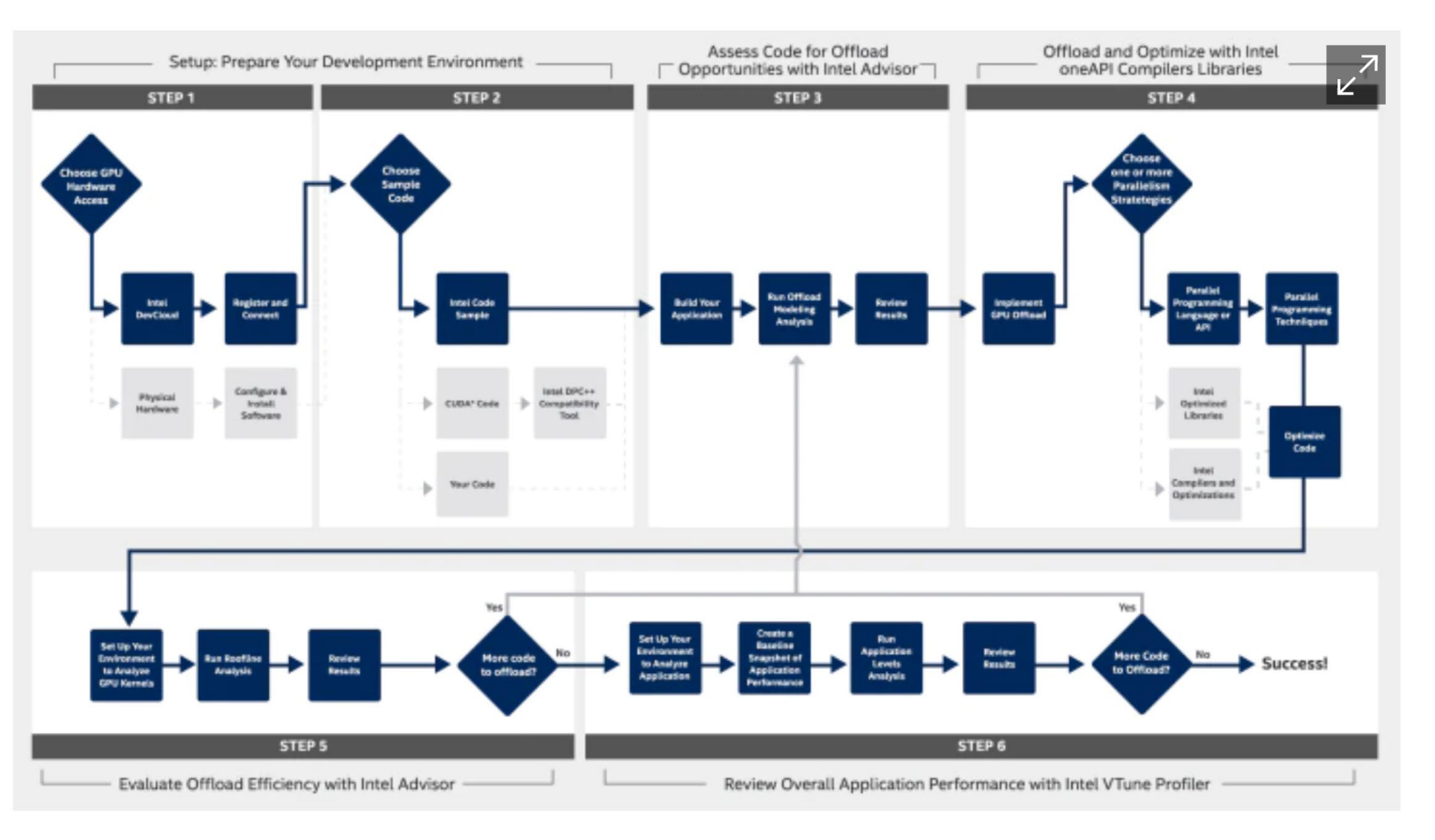

https://www.intel.com/content/www/us/en/developer/tools/oneapi/training/gpu-optimization-workflow.html

# Machine 1 Spec - Workstation

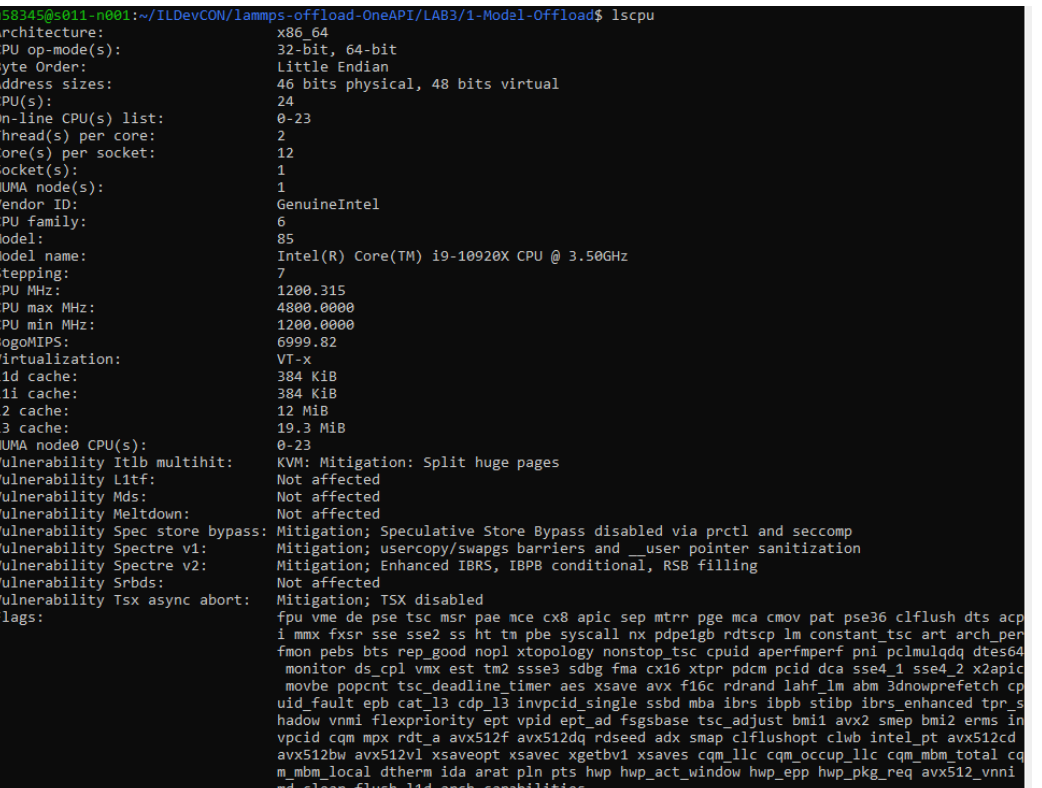

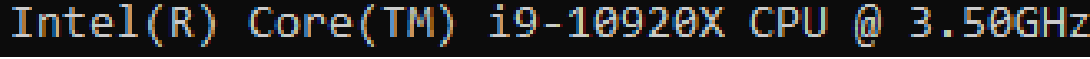

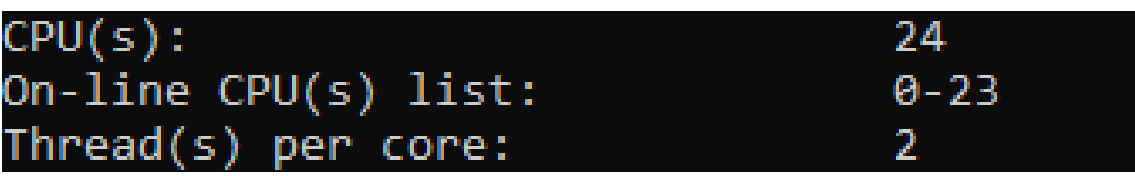

/x2 smep bmi2 erms in wb intel pt avx512cd \_llc cqm\_mbm\_total cq pkg\_req avx512\_vnni

# Machine 2 Spec - Laptop

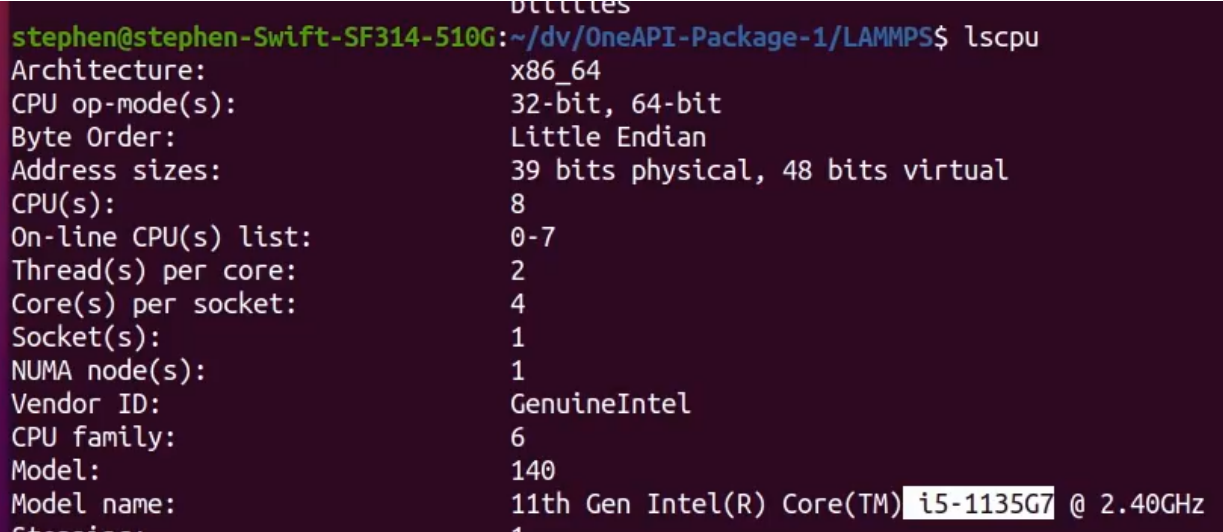

58345@s011-n001:~/ILDevCON/lammps-offload-OneAPI/LAB3/1-Model-Offload\$ lspci | grep VGA 1c:00.0 VGA compatible controller: Intel Corporation Device 4905 (rev 01) 6a:00.0 VGA compatible controller: Intel Corporation Device 4905 (rev 01)

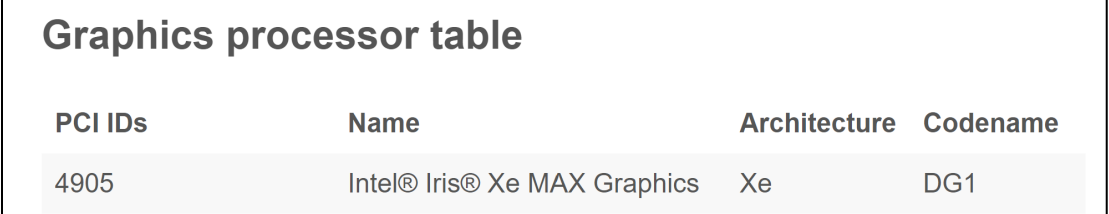

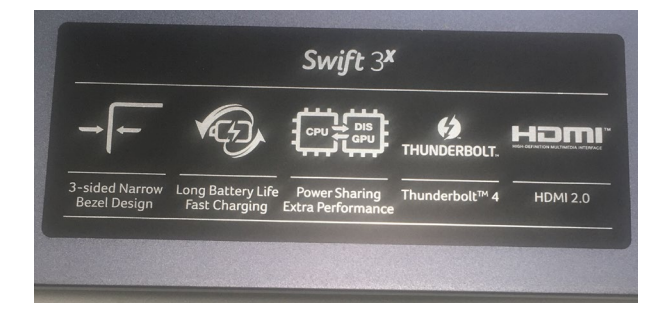

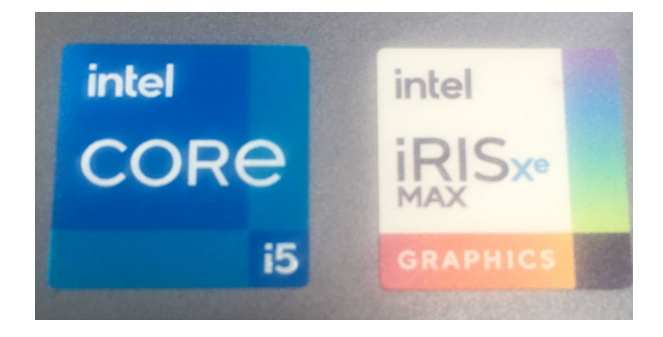

# Analyze

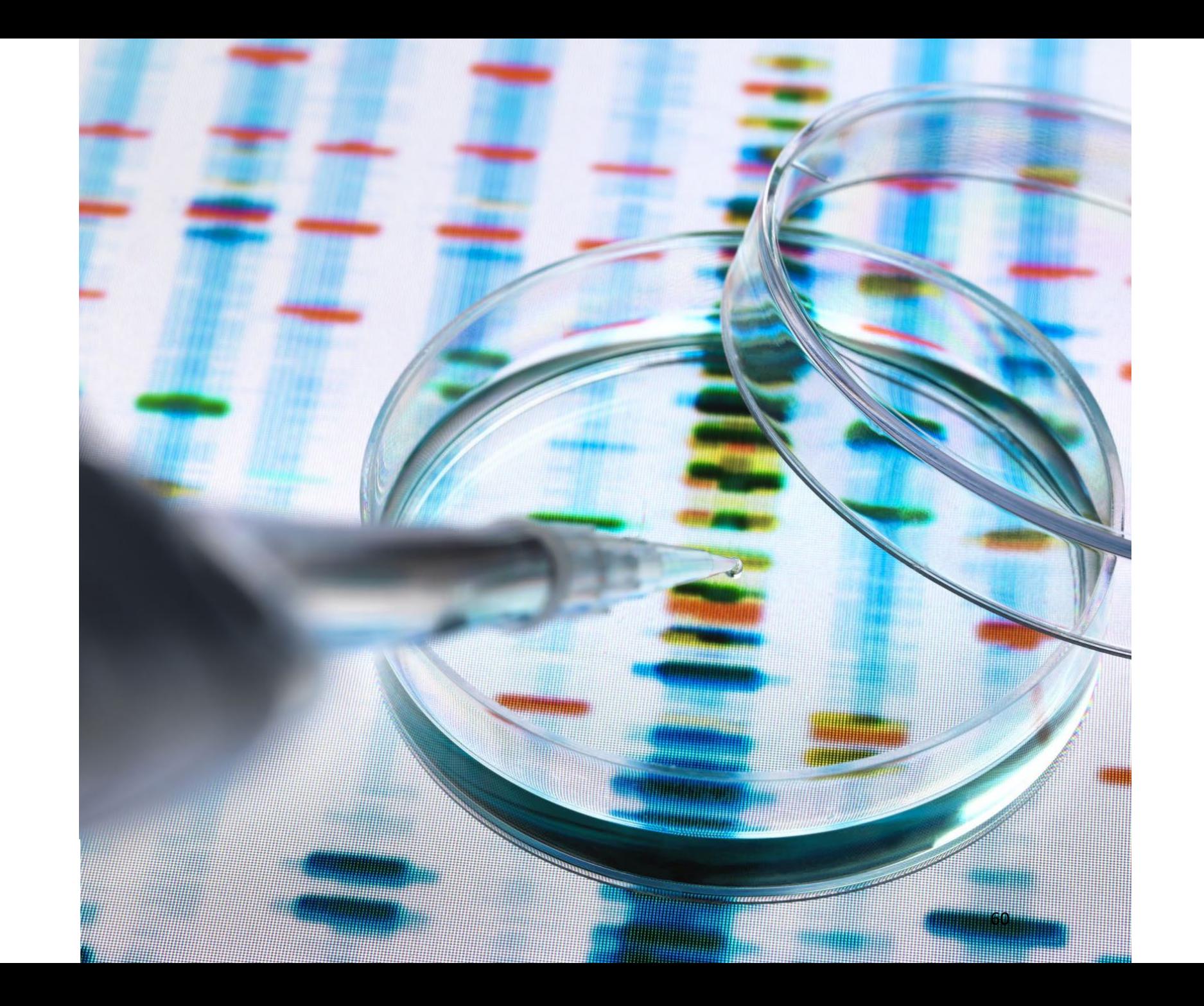

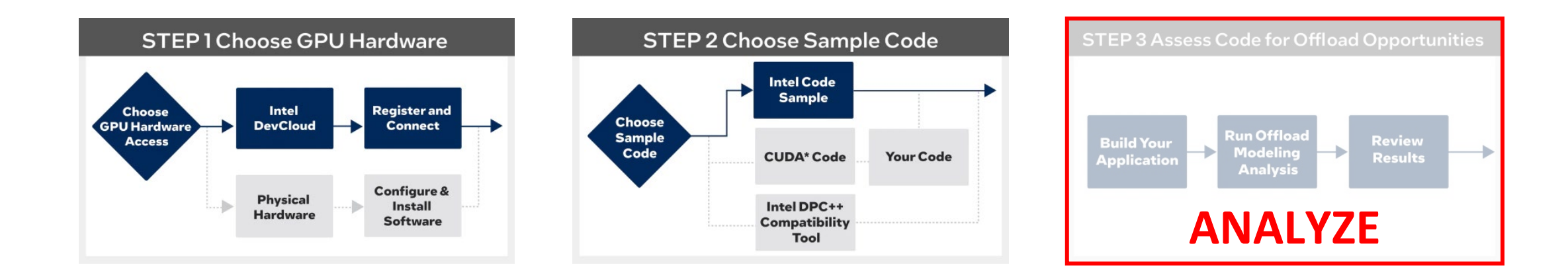

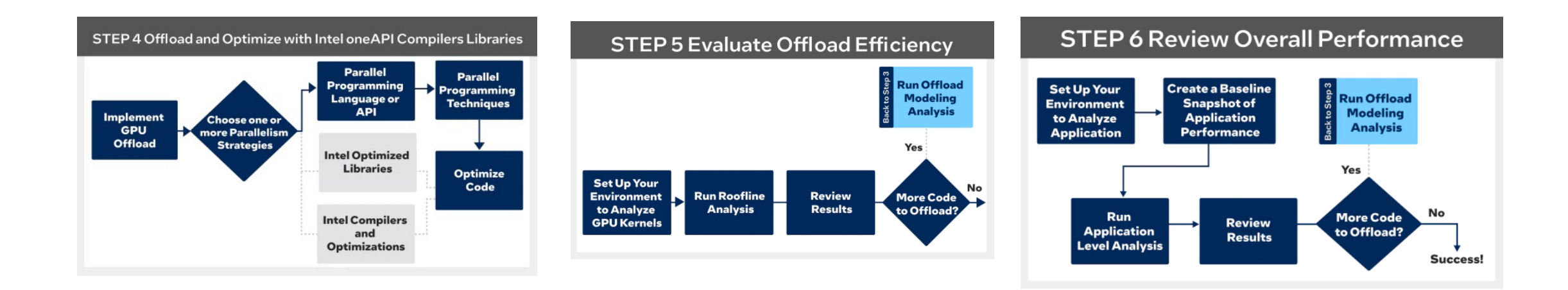

https://www.intel.com/content/www/us/en/developer/tools/oneapi/gpu-optimization-workflow.html

# Goal of Analysis

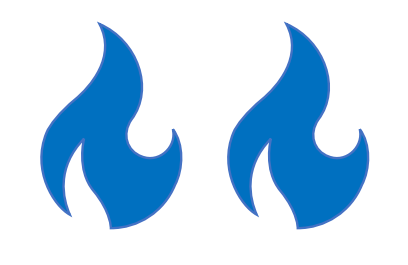

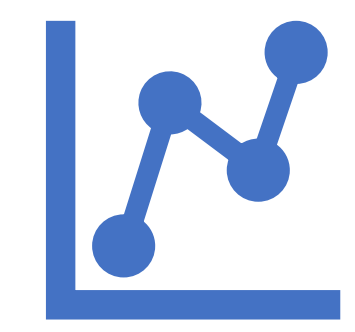

1. Find the 'hot spots' 2. if possible, predict benefit of offloading

# Three Tools

APS - (Application<br>Performance Snapshot)

Advisor - model offloading

VTune - Profiler

Elapsed Time

 $0.06 s$ 

 $\leftarrow$ 

Ξ

1/O File | C:/Users/STEPHE~1/ONEDRI~1/DOCUME~1/MobaXterm/slash/stephenblaircha\_desktopikul9t5/RemoteFiles/133800\_2\_1/aps\_report\_20210923\_065855.html C  $\rightarrow$ 

### APS - (Application Performance Snapshot)

Tuning Potential

×

### **Application Performance Snapshot**

 $\Omega$ 

SP GFLOPS

DP GFLOPS

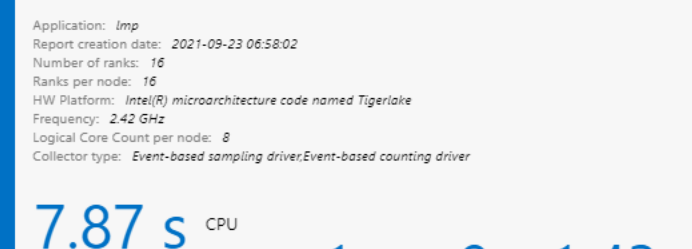

**IPC Rate** 

 $\times$  +

### 1.43 2.88 GHz

Average CPU Frequency

### **GPU Utilization when Busy**

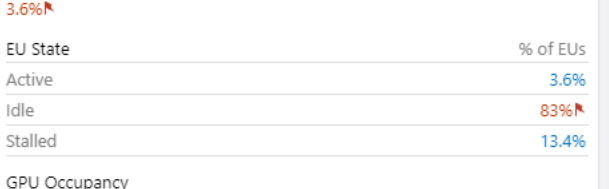

9.1%<sup>N</sup> of Peak Value

### **Memory Footprint**

Resident 113.19 MB

Resident per Node 1811 MB

Virtual 2646.12 MB

Virtual Per Node 42338 MB

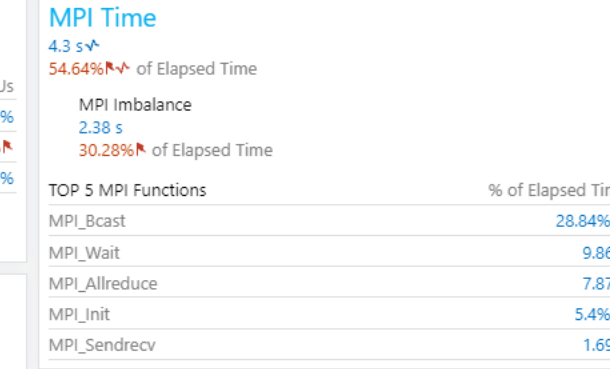

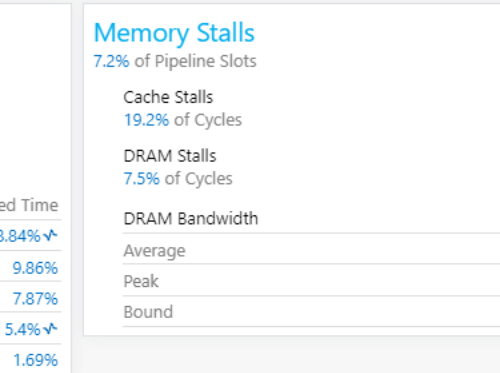

Your application may underutilize the GPU.

MPI Time

Memory Stalls

Vectorization

GPU Utilization when Busy

Current run

54.64% NV <10% 7.2%

Target

 $< 20%$ 

 $0\%$  × >70%

 $3.6\%$   $> 80\%$ 

Run a GPU Offload (Preview) or a GPU Compute/Media Hotspots (Preview) analysis with VTune Profiler to discover how to better utilize the GPU.

#### Vectorization 0%<sup>N</sup> Instruction Mix SP FLOPs 0% of uOps DP FLOPs 6.9% of uOps Packed: 9 GB/s 0% from DP FP 8.9 GB/s 128-bit: 0% 256-bit: 0% 512-bit: 0% Scalar: 100%<sup>N</sup> from DP FP Non-FP 93.1% of uOps FP Arith/Mem Rd Instr. Ratio  $0.21$ FP Arith/Mem Wr Instr. Ratio 0.73

0%

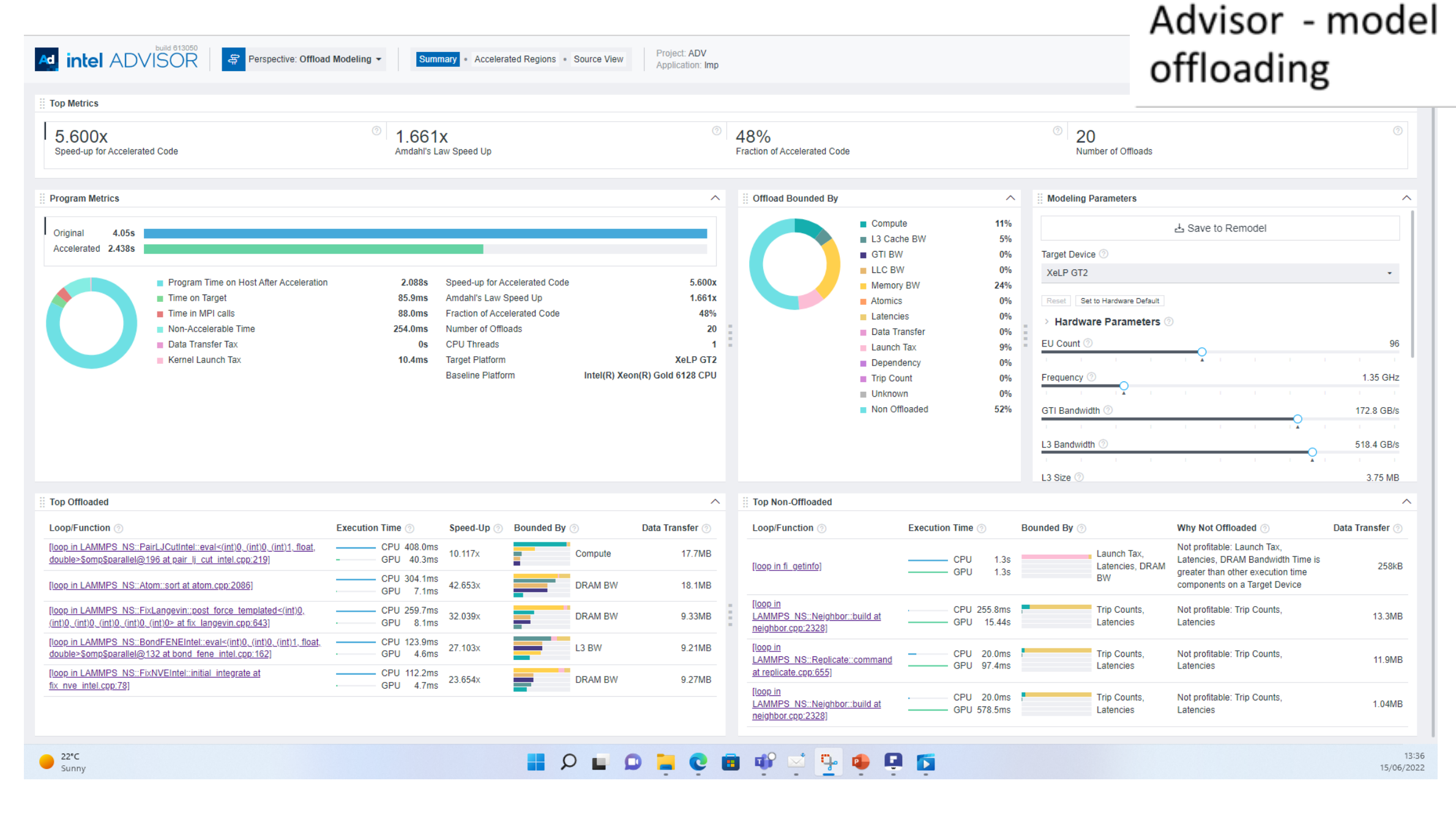

## Steps to Offload Projection with Advisor

1. Run a **Survey**: get a list of hotspots advisor -collect survey …

- **Sampling** • Binary Static Analysis
- Compiler & debug info
- 2. Run a **Trip Count**: count loop iteration

advisor -collect=tripcounts -target-device=gen9 gt2 . .

- Trip count • Cache simulation
- 3. Perform a **dependency analysis** [optional for quick modelling]

advisor -collect dependencies . . .

### **4. Model** the Performance

advisor -collect projection  $\widehat{\phantom{a}}$ -no-assume-dependencies . . .

• Generate HTML report

• Check memory accesses

Loop selection heuristic

Steps Expensive StepsExpensive

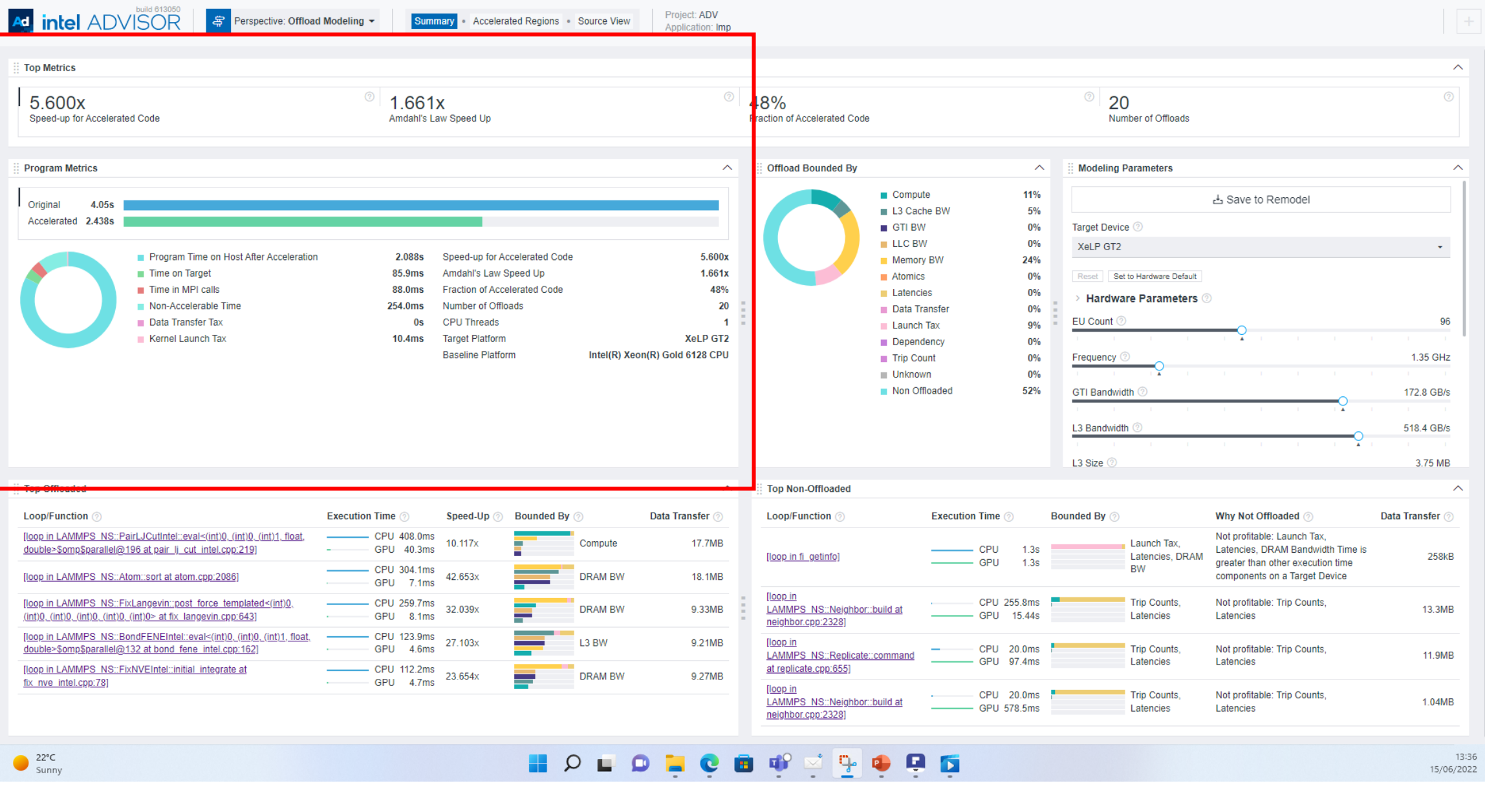

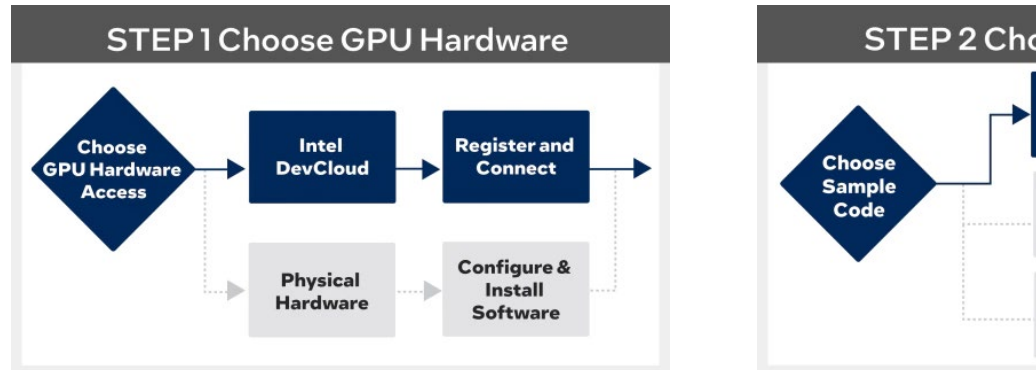

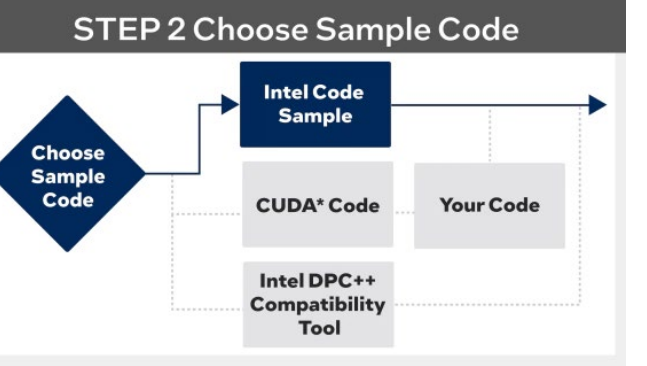

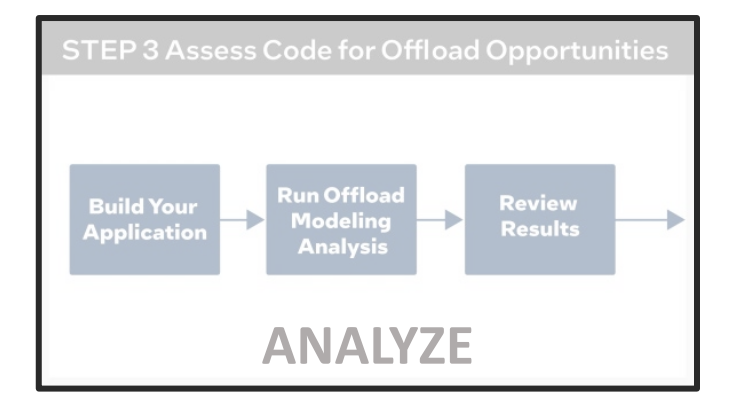

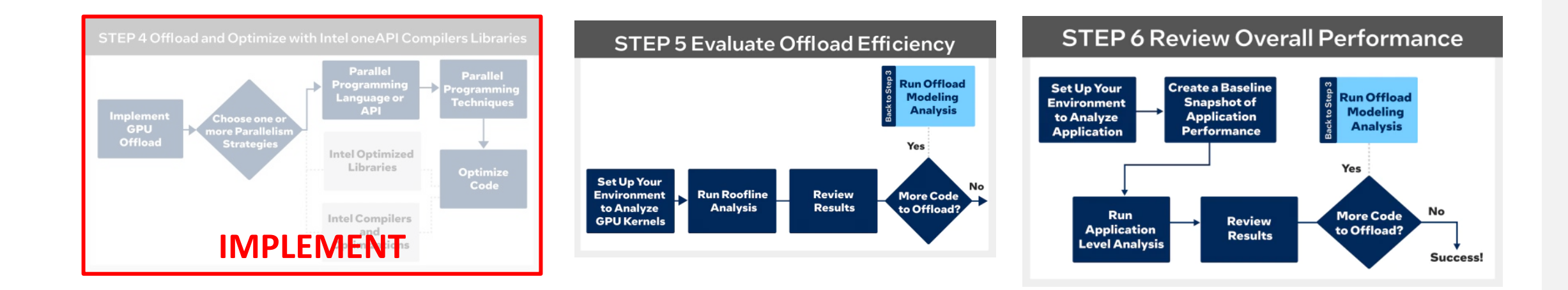

https://www.intel.com/content/www/us/en/developer/tools/oneapi/gpu-optimization-workflow.html

### TWO TYPES OF COMPILER

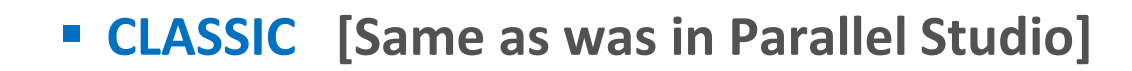

Deprecated and will be removed from product release in the second half of 2023

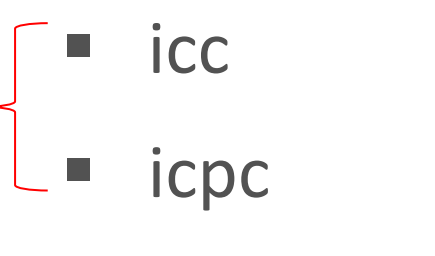

ifort

Offloading not supported

LLVM based [Totally new compilers]

- icx • dpcpp supported
- ifx

All objects are binary offloading compatible

### **One approach . . .**

### NB: icc deprecated mid 2023

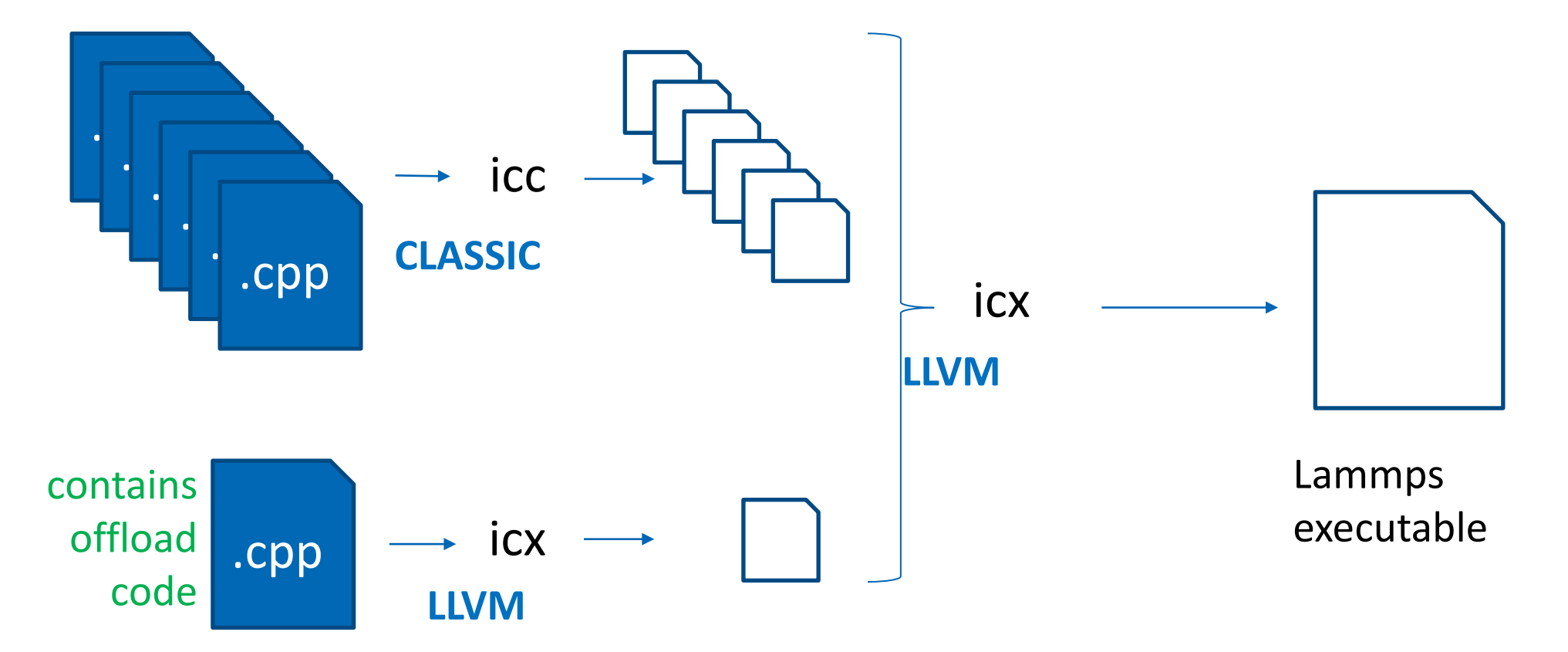

### ... or alternatively

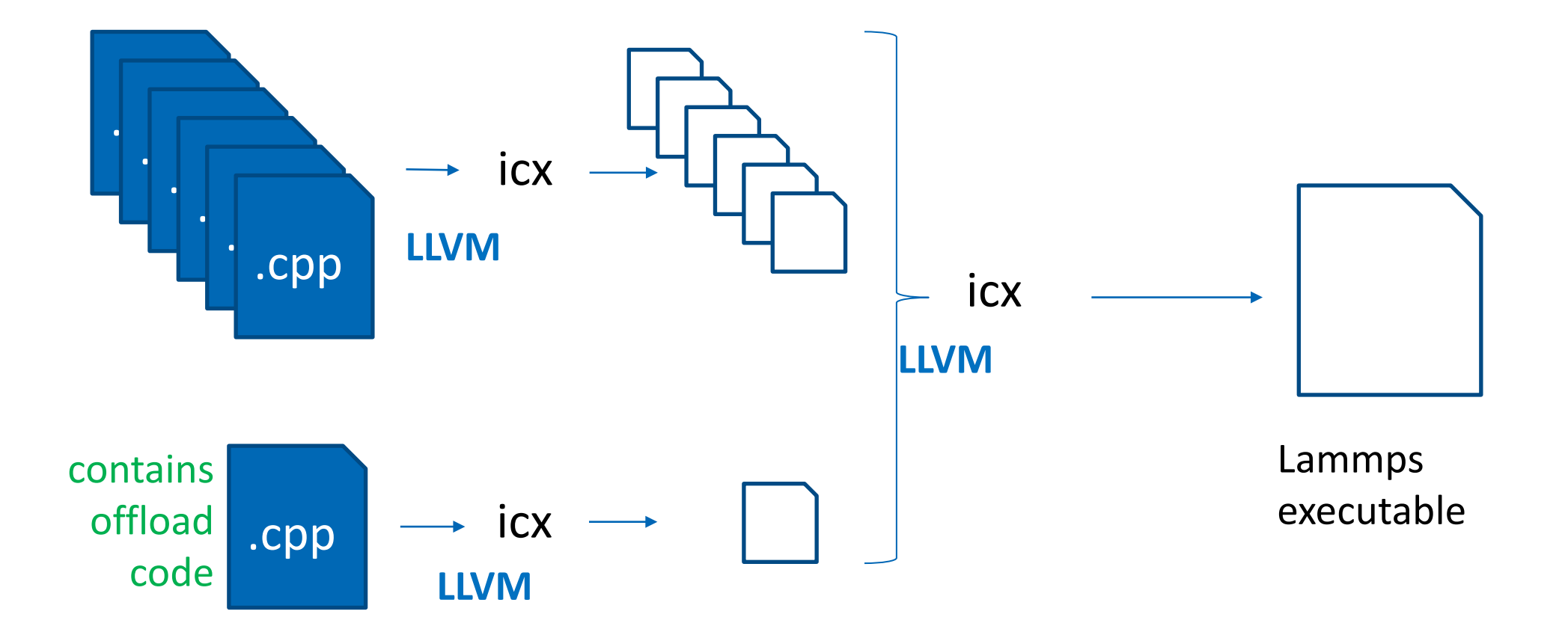

### GPU Architecture

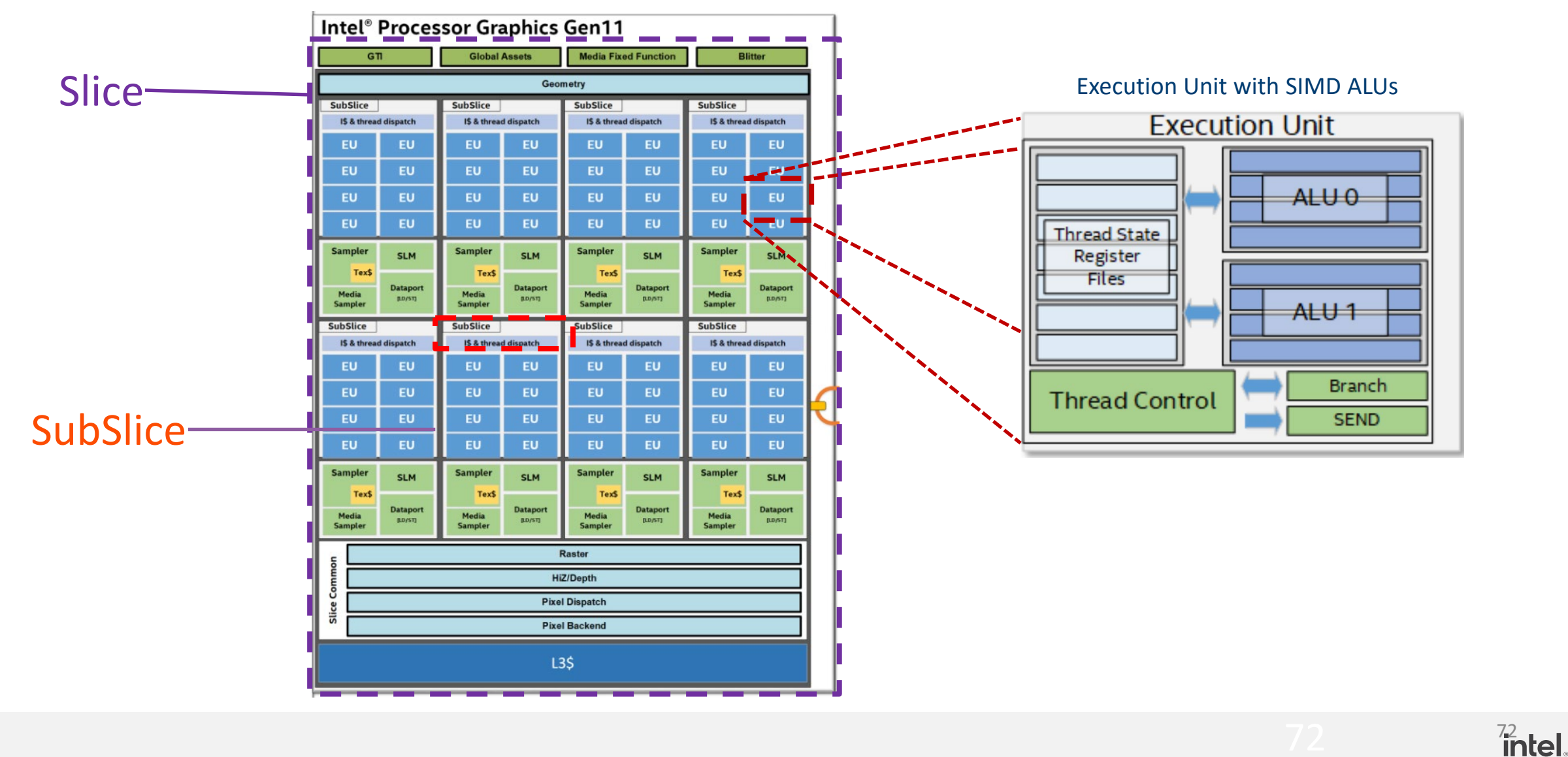
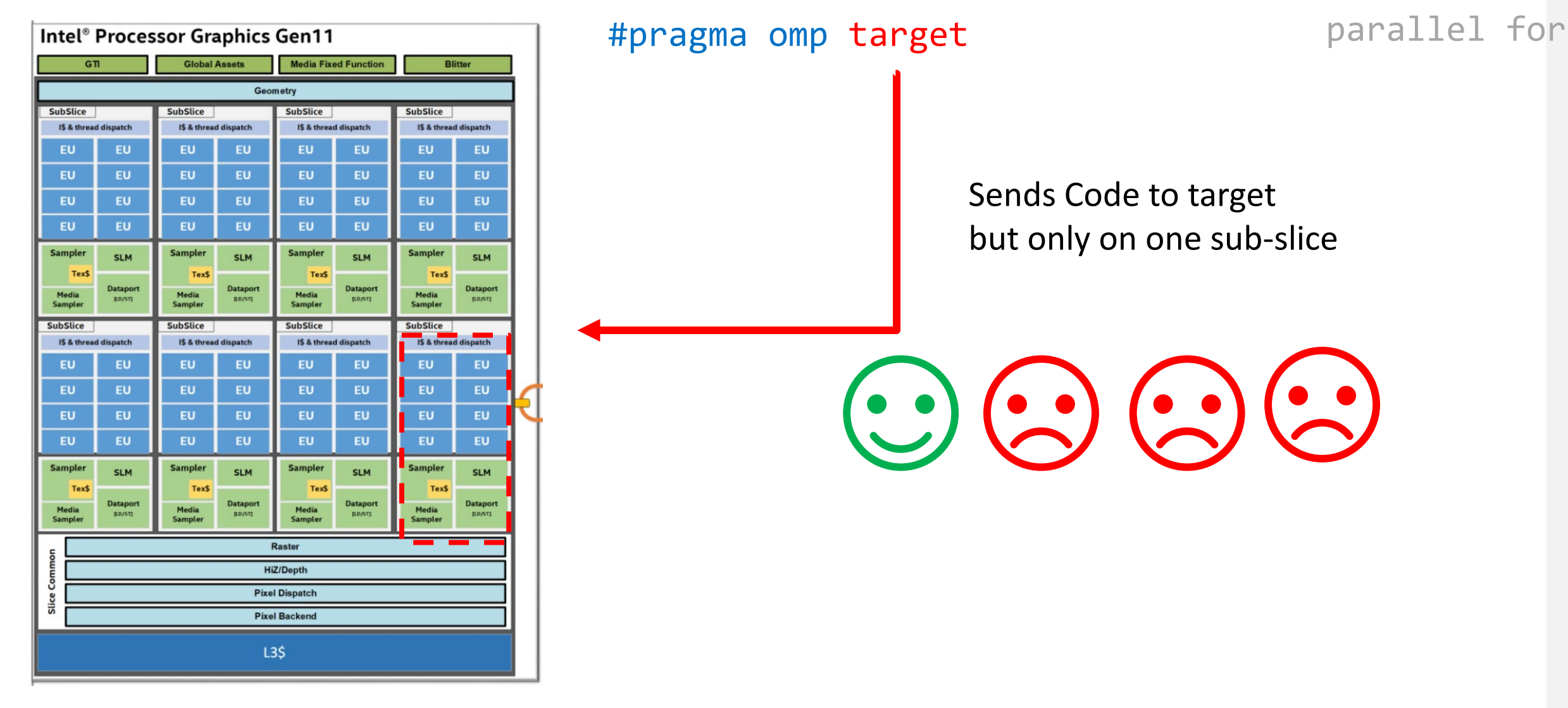

## OpenMP GPU Offload and OpenMP Constructs

- OpenMP GPU offload support all "normal" OpenMP constructs
	- E.g. parallel, for/do, barrier, sections, tasks, etc.
	- Not every construct will be useful

- Full threading model outside of a single GPU subslice **not** supported
	- No synchronization among subslices
	- No coherence and memory fence between among subslice L1 caches

**intel** 

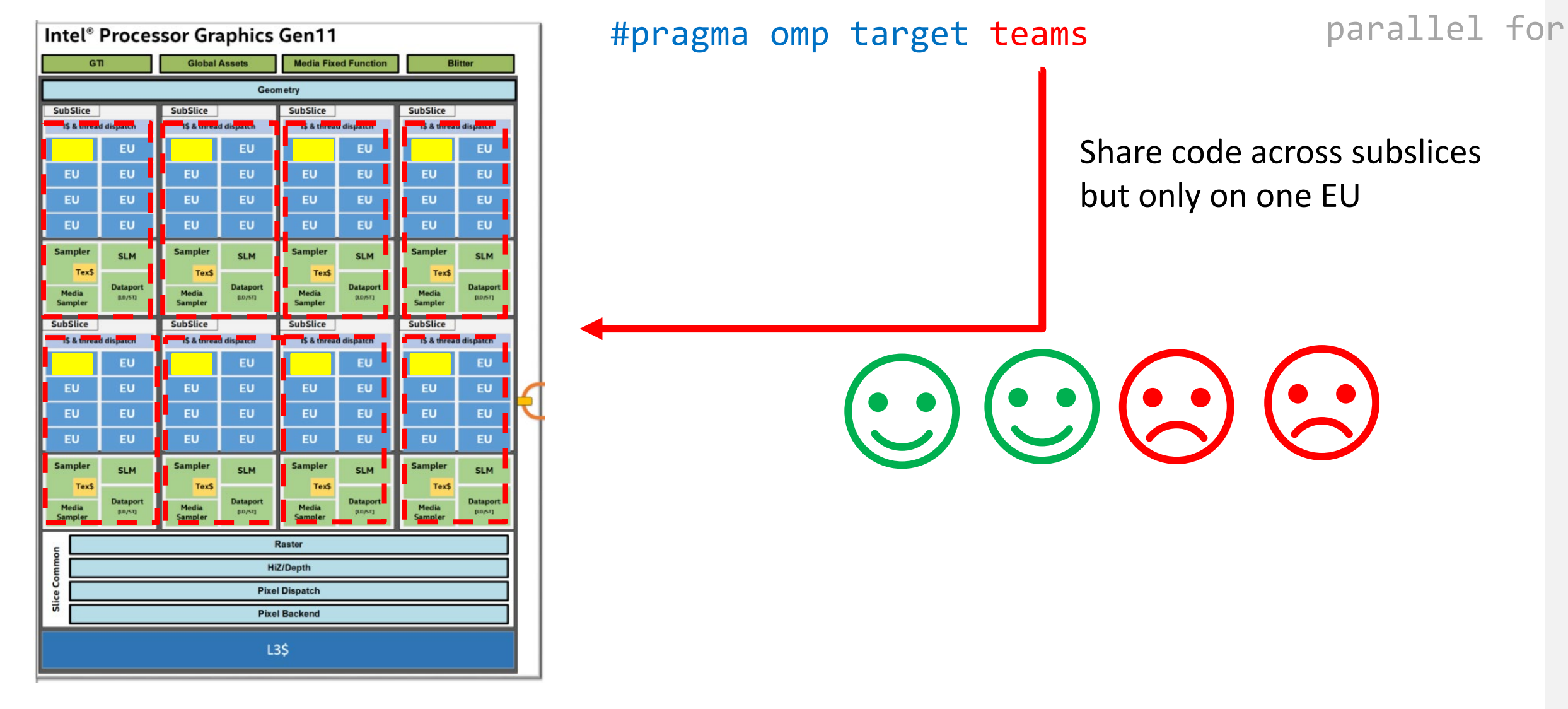

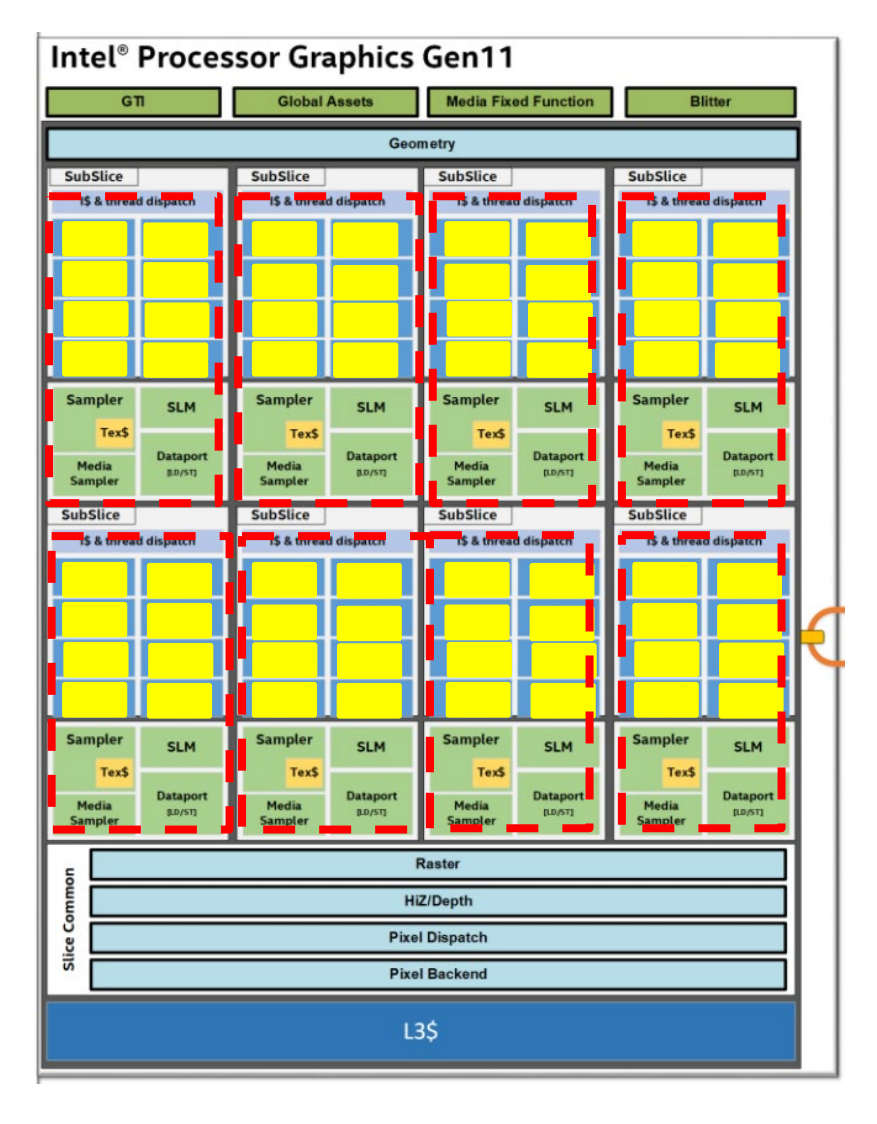

#pragma omp target teams distribute parallel for

Distributes loop iterations across all EUs

 $\left(\begin{array}{c} 0 \\ 0 \end{array}\right) \left(\begin{array}{c} 0 \\ 0 \end{array}\right) \left(\begin{array}{c} 0 \\ 0 \end{array}\right)$ 

76 <sup>76</sup>

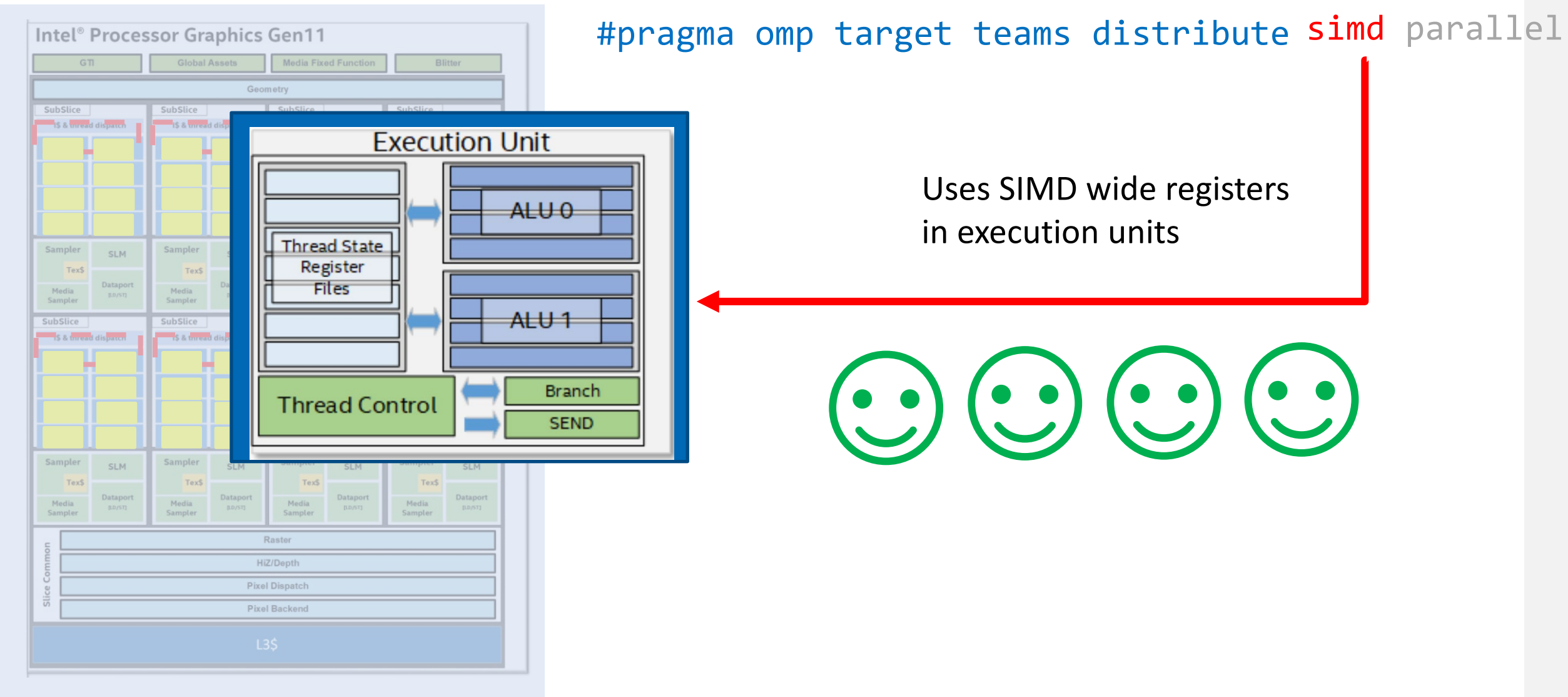

77 <sup>77</sup>

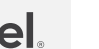

77

```
Experiment in Lammps -Target
```

```
#if 1
      #pragma omp target map(to:ilist[iifrom:iito]) \setminusmap(to:x[x min:x max]) \setminusmap(tofrom: f[f min: f max])map(from:ev global[0:7])map (tofrom:lj1,lj2,lj3,lj4,offset)
      #pragma omp teams distribute parallel for
 #endif
       ---------------------- END SBC code -----------
      for (int ii = iifrom; ii < iito; ii += iip) {
        const int i = 1 ilist[ii];
        int itype, ptr off;
        const FC PACKED1 T * noalias ljc12oi;
        const FC PACKED2T * noalias lj34i;
        if (!ONETYPE) { }itype = x[i].w;ntr off = itvne * ntvnes:
```
78

intel.

#### Experiment in Lammps –Indirect Indexes

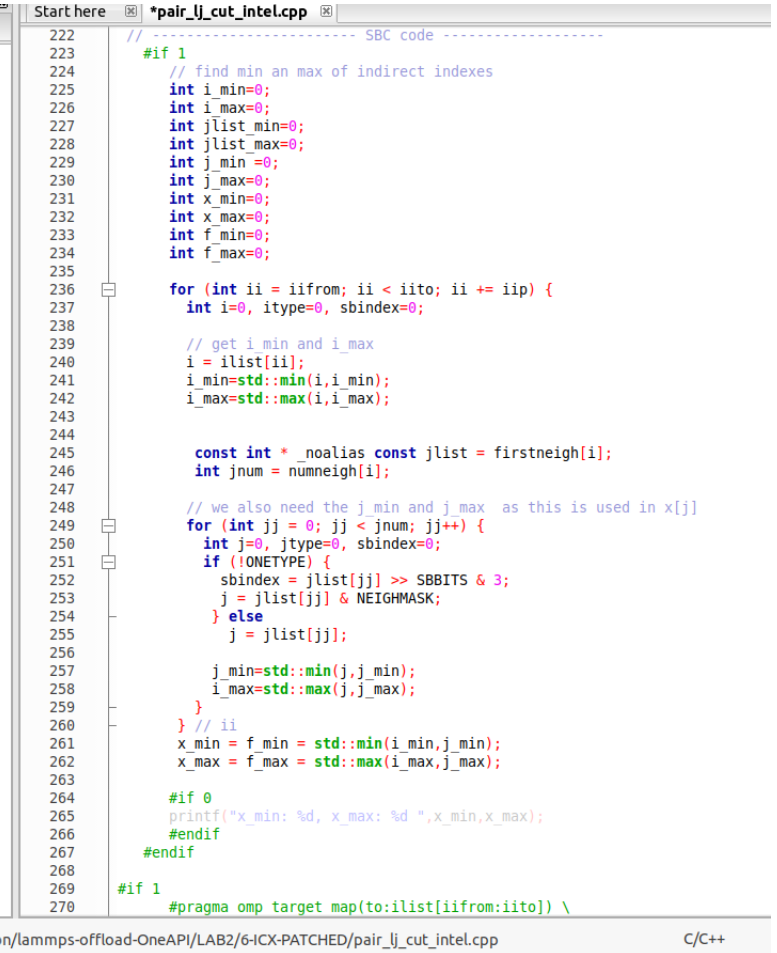

```
// we also need the j_min and j_max as this
 for (int jj = 0; jj < jnum; jj++) {
   int j=0, jtype=0, sbindex=0;
   if (!ONETYPE) {
     sbindex = jlist[j] \gg SBBITS \& 3;j = jlist[j] & NEIGHMASK;
   } else
      j = jlist[j];j min=std::min(j,j min);
    i max=std::max(j,j max);
}// ii
x min = f min = std::min(i min,j min);
x max = f max = std::max(i max, j max);
```
*intel.* 

# Debug

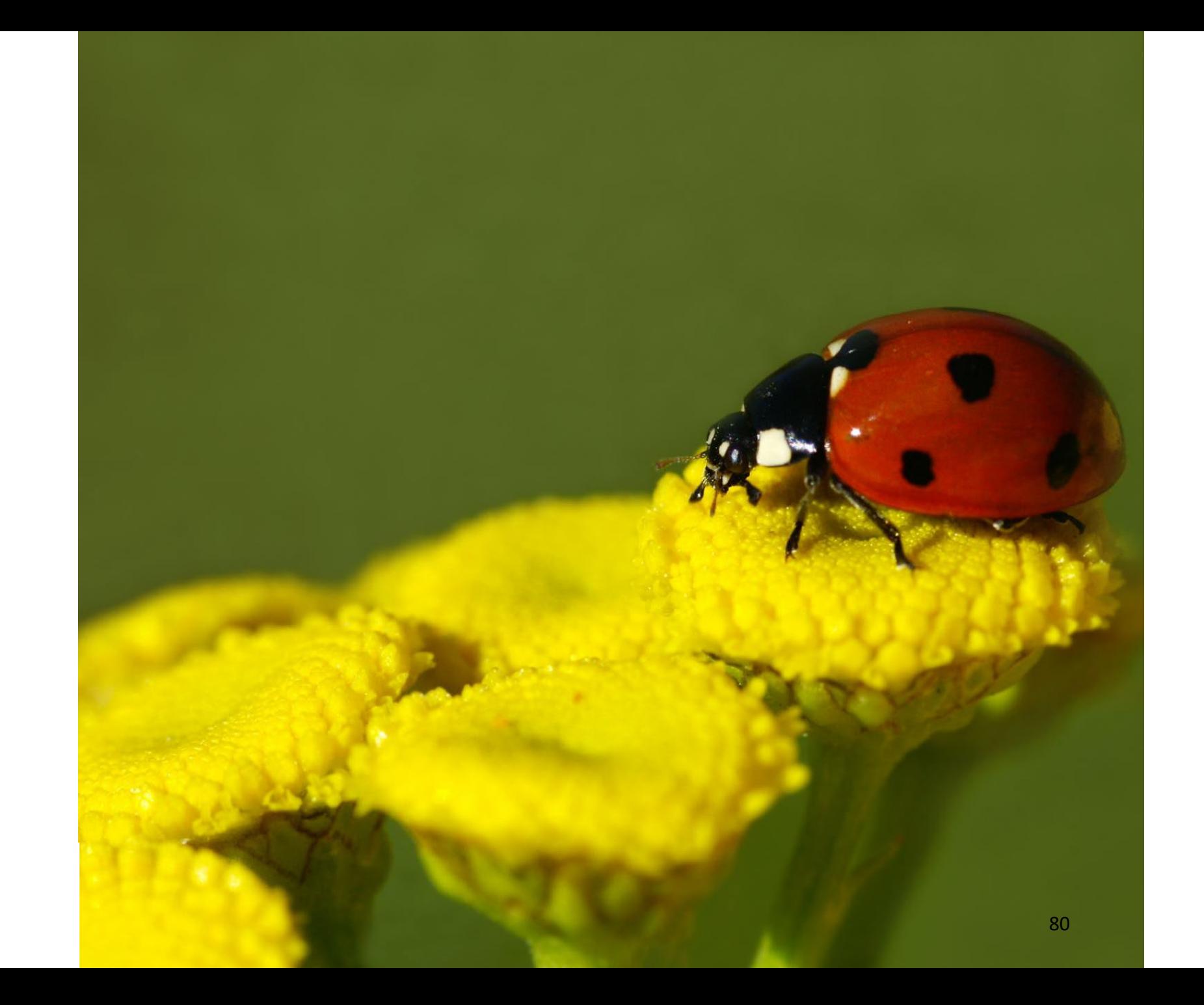

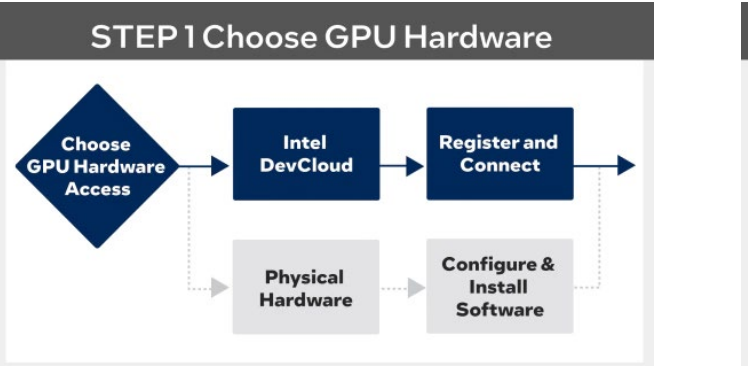

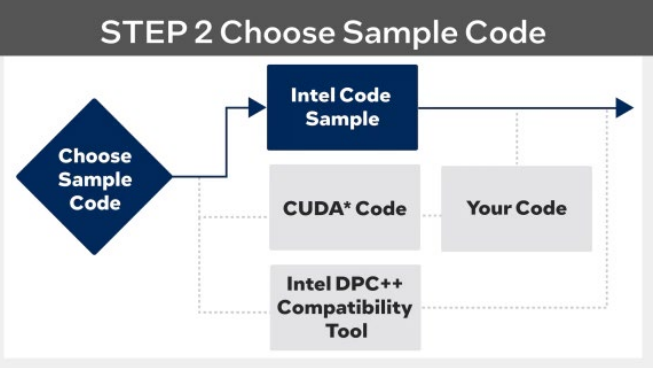

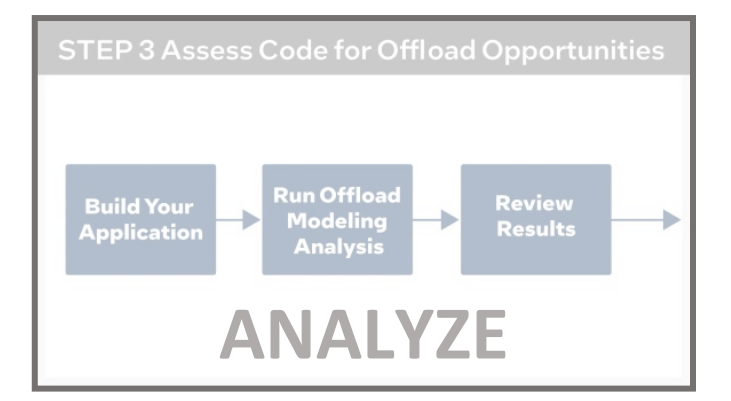

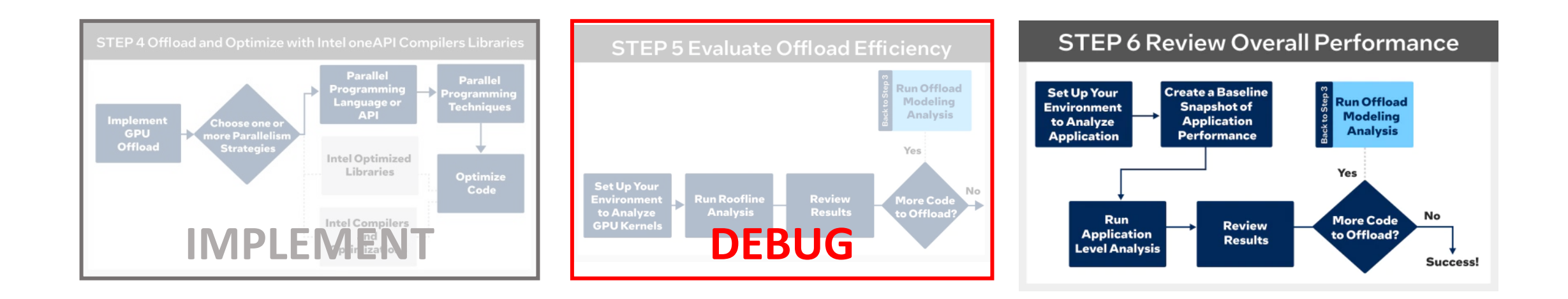

https://www.intel.com/content/www/us/en/developer/tools/oneapi/gpu-optimization-workflow.html

#### oneAPI [Debug Tools \(intel.com\)](https://www.intel.com/content/www/us/en/develop/documentation/oneapi-programming-guide/top/software-development-process/debugging-the-dpcpp-and-openmp-offload-process/oneapi-debug-tools.html)

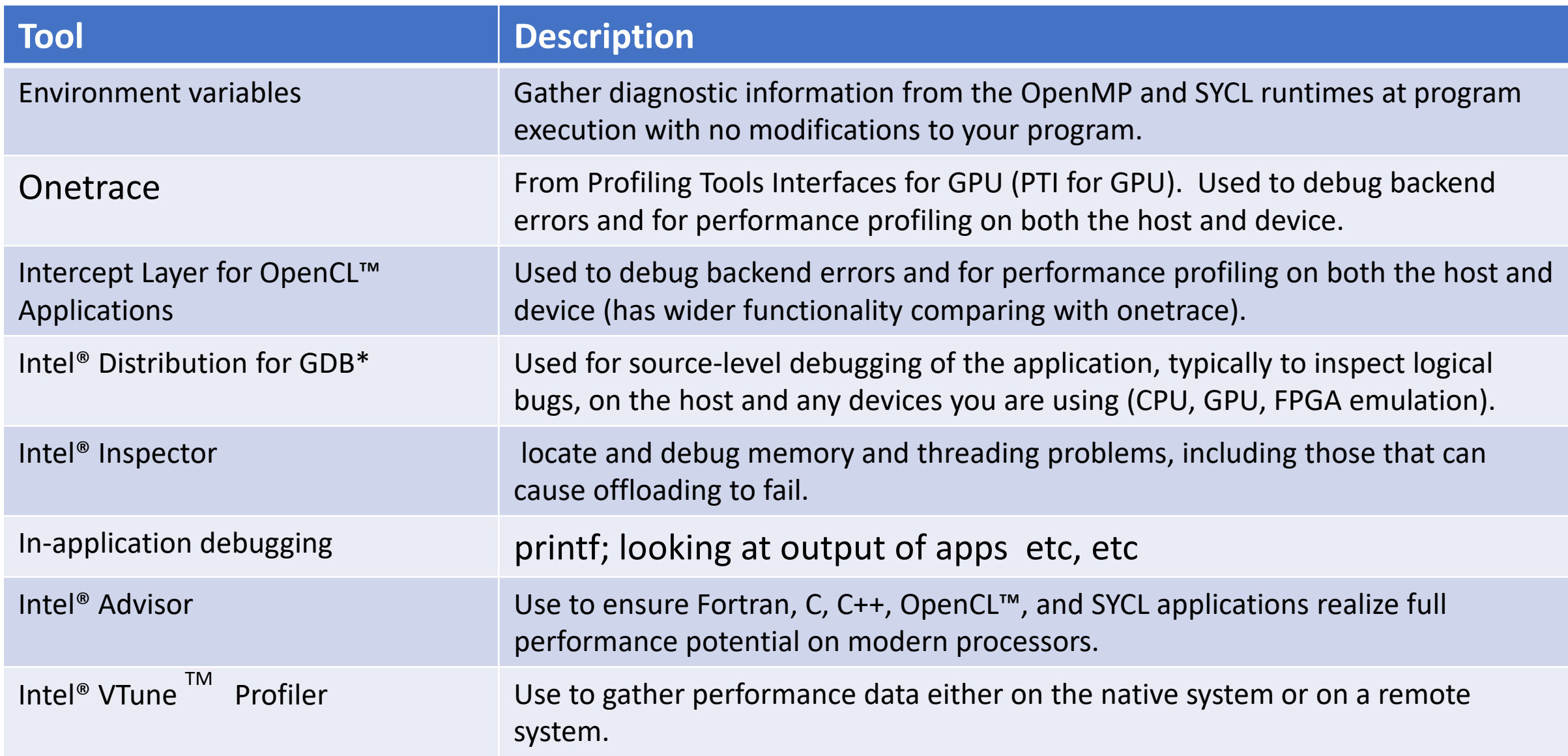

## Example – offload on Laptop

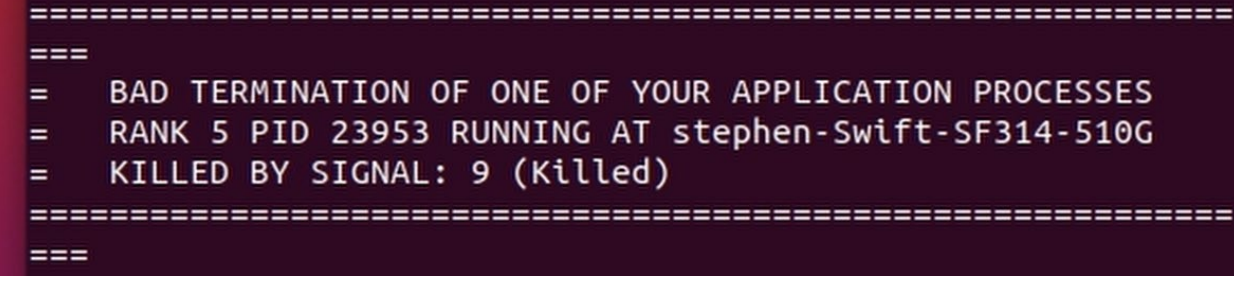

#### Runtime FAILS

Get Visibility

export LIBOMPTARGET\_DEBUG=4 export LIBOMPTARGET\_INFO=-1

error: double type is not supported on this platform in file: pair lj cut intel.cpp:311

Get Visibility

export OverrideDefaultFP64Settings=1 export IGC\_EnableDREmulation=1

The Solution

## Tune

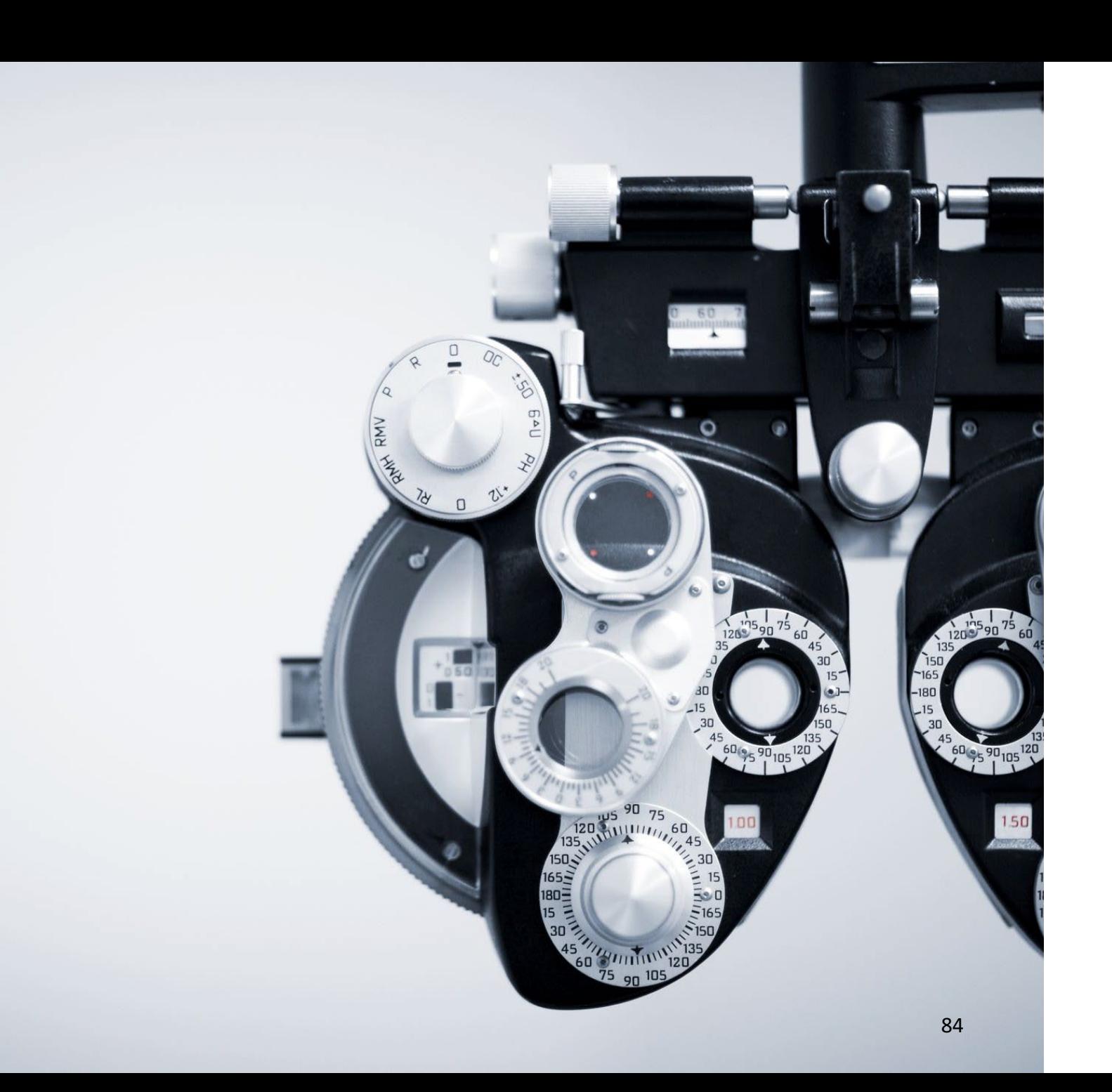

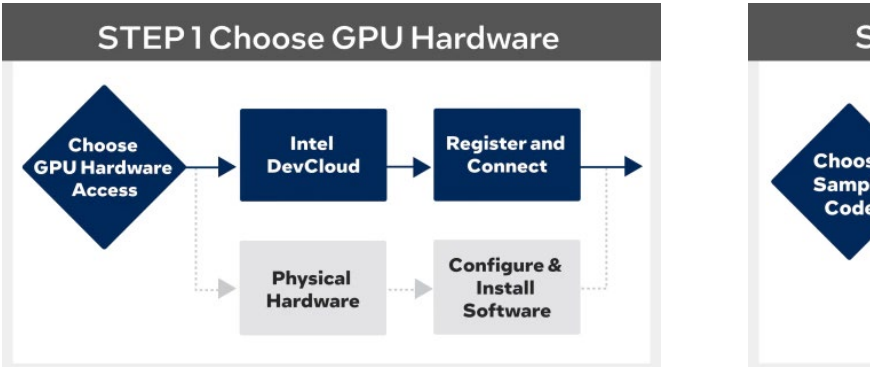

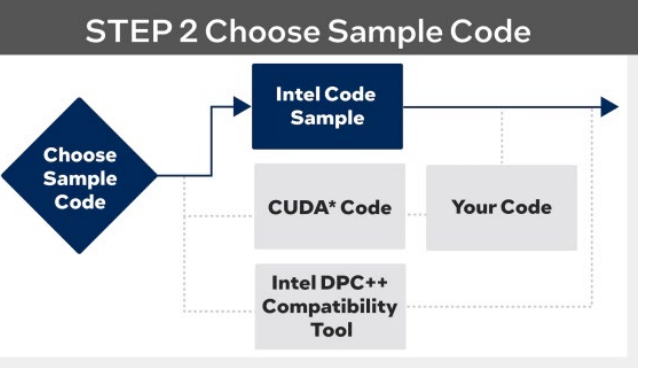

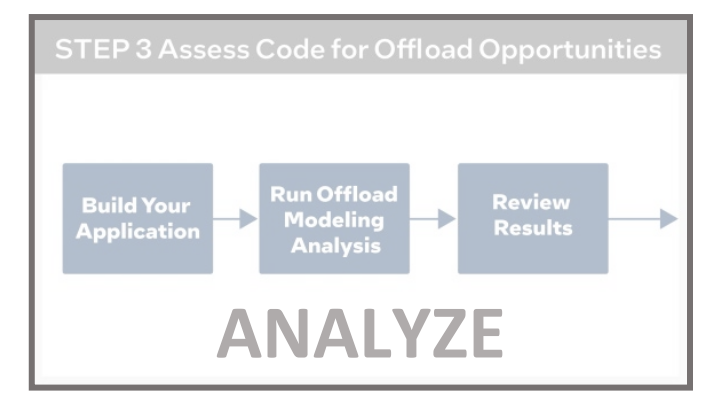

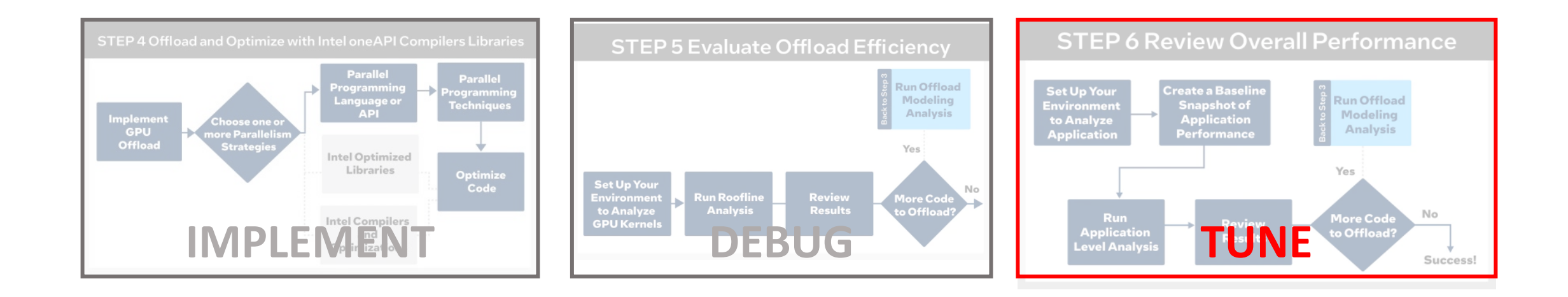

https://www.intel.com/content/www/us/en/developer/tools/oneapi/gpu-optimization-workflow.html

#### Run and collect VTune™ data

vtune -collect gpu hotspots -result-dir vtune data a.out

Various types of profiling data can be collected like hotspots, memory-consumption, memory-access, threading...

Use the command line help to find out more:

vtune --help -collect

#### Generate html report for collected VTune™ data:

vtune -report summary -result-dir vtune\_data -format html -report-output \$(pwd)/summary.html

Various types of report can be generated like summary, top-down, callstacks...

## VTune Results - 1

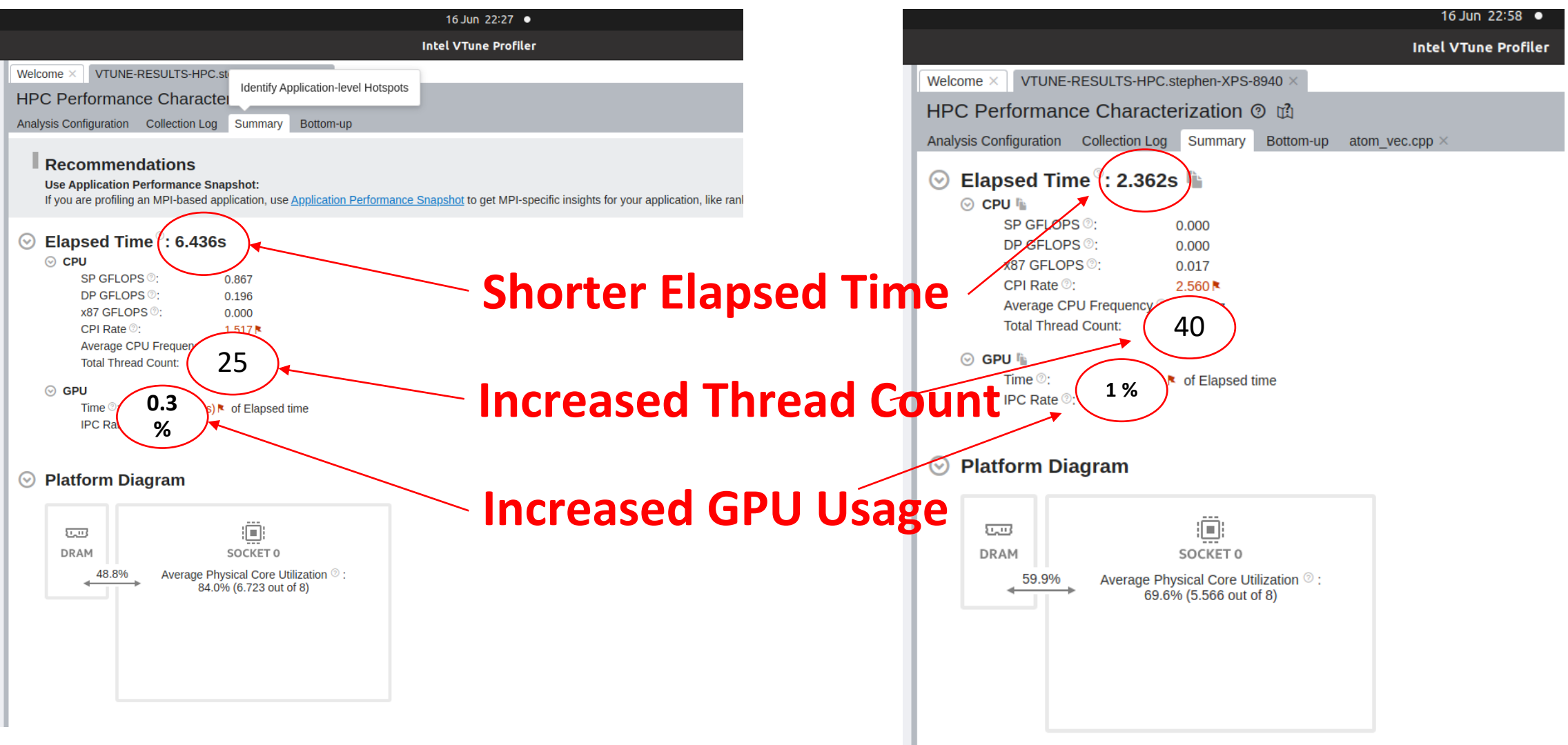

#### **Reduced Core Utilization**

#### $\circledcirc$  Effective Physical Core Utilization  $\%$  84.0% (6.723 out of 8)

Effective Logical Core Utilization . 57.5% (9.197 out 0.16) | MPI Imbalance <sup>o</sup>:  $0.003s(0.0\%)$ 

⊙ MPI Rank on the Critical Path ©: li

MPI Busy Wait Time . 0.001s (0.0%)

- ⊙ Serial Time (outside parallel regions) ©: 4.675s (72.8%) N
	- ⊙ Top Serial Hotspots (outside parallel regions) in

This section lists the loops and functions executed serially in the master thread outside of any OpenMF hotspot functions. Since the Serial Time metric includes the Wait time of the master thread, it may sign

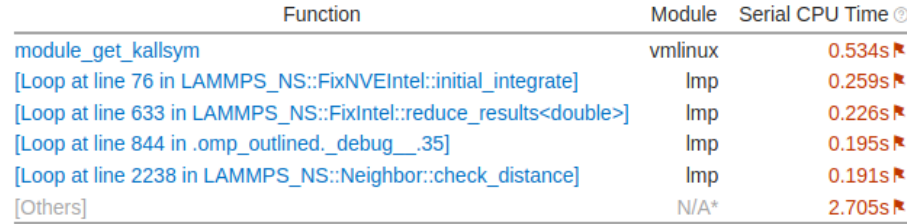

\*N/A is applied to non-summable metrics.

**8** Parallel Region Time **8: 1.744s** (27.2%) <sup>[</sup>iii

**S** Effective CPU Utilization Histogram li

#### $\odot$  GPU Utilization when Busy 10.5%

 $\odot$  EU State  $\odot$ :

Active : 10.5% Stalled . 18.0%

71.6% № Idle  $\circledcirc$ :

Occupancy  $\circ$ : 23.9%  $\uparrow$  of peak value

#### Effective Physical Core Utilization (: 69.6%) (5.566 out of 8)  $\vert \cdot \vert$  $\odot$

Effective Logical Core Utilization 2: 35.0% (5.604 out of 16).

**S** Effective CPU Utilization Histogram I

**GPU Utilization when Busy**  $\odot$ 27.9%  $\odot$  EU State  $\odot$ : Active : 27.9% Stalled . 36.7% k Idle  $@:$ 35.4%

Occupancy ©: 53.1% **N** of peak value

#### **INCREASED GPU Utilization when busy**

# QUESTIONS?

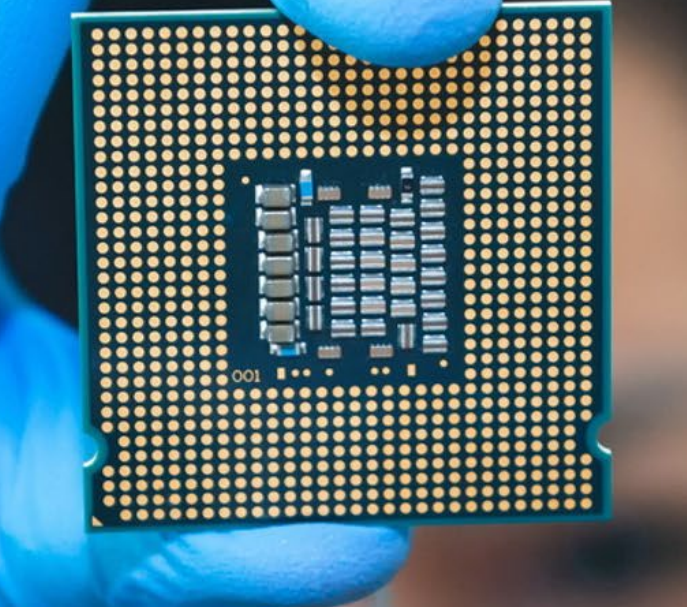

# 

## Notices & Disclaimers

Performance varies by use, configuration, and other factors. Learn more at [www.Intel.com/PerformanceIndex](http://www.intel.com/PerformanceIndex).

Performance results are based on testing as of dates shown in configurations and may not reflect all publicly available updates. See configuration disclosure for details.

Your costs and results may vary.

Intel technologies may require enabled hardware, software or service activation.

© Intel Corporation. Intel, the Intel logo, and other Intel marks are trademarks of Intel Corporation or its subsidiaries. Other names and brands may be claimed as the property of others.